#### **BAB I**

## **PENDAHULUAN**

#### **A. Latar Belakang**

Sistem berbasis web merupakan salah satu teknologi yang sedang berkembang saat ini. Menurut Arief (2011 : 7) web adalah salah satu aplikasi yang berisikan dokumendokumen multimedia (teks, gambar, animasi, video) didalamnya yang menggunakan protokol HTTP (*Hypertext Transfer Protocol*) dan untuk mengaksesnya menggunakan perangkat lunak yang disebut browser. Dengan adanya pengembangan sistem yang berbasis web akan mempermudah berbagai aktivitas seperti pelayanan administrasi dalam suatu instansi. Perkembangan *website* pada era ini sungguh signifikan naiknya pun dipengaruhi oleh adanya kebutuhan pasar serta penggunaan masyarakat yang semakin tinggi dengan kemudahan didalamnya.

Desa Talang Boseng merupakan salah satu desa yang berada di kabupaten Bengkulu Tengah. Sebagian masyarakat desa bekerja sebagai petani, pedagang dan memiliki perkebunan sawit serta karet yang cukup luas. Masyarakat desa yang bertani seperti menanam padi, biasanya hasil panen hanya untuk dikonsumsi pribadi dikarenakan kurangnya akses dalam menjual hasil panen tersebut keluar desa. Selain itu, dalam penyebaran informasi dari pihak desa ke masyarakat desa ataupun sebaliknya masih terdapat kendala. Dikarenakan tidak adanya wadah dalam penyebaran informasi tersebut. Terkadang penyampaian informasi tersebut juga kurang menarik perhatian masyarakat desa.

Oleh karena itu, *website* profil desa Talang Boseng dirasa perlu untuk dikembangkan sebagai sarana promosi dari potensi perkebunan maupun pertanian masyarakat desa. Sehingga, masyarakat desa dapat menjual dan mendistribusikan hasil panen ke luar desa dan menambah pendapatan desa. Serta sebagai media informasi yang ditujukan untuk warga Desa Talang Boseng dan masyarakat luas. *Website* profil yang dibuat juga dapat digunakan sebagai wadah untuk masyarakat desa menyampaikan aspirasi dan keluhannya kepada pihak desa. Agar komunikasi antara perangkat desa dan masyarakat desa dapat berjalan dengan baik.

1

### **B. Identifikasi Masalah**

Berdasarkan latar belakang permasalahan maka ditemukan beberapa masalah antara lain:

- 1. Tidak ada media promosi seperti web profil untuk memperkenalkan keunggulan desa baik itu potensi di bidang pertanian maupun perkebunan yang menjadi sumber penghasilan utama di desa Talang Boseng
- 2. Kurangnya media informasi untuk memberikan pengumuman ataupun berita lainnya dari perangkat desa ke masyarakat desa.

### **C. Batasan Masalah**

Adapun batasan masalah yang digunakan berdasarkan latar belakang dan identifikasi masalah ini adalah:

*Website* profil yang memiliki fitur untuk menampilkan profil desa, lembaga masyarakat, potensi desa, data desa, berita desa, artikel desa, dan mengisi aduan masyarakat.

#### **D. Rumusan Masalah**

Rumusan masalah berdasarkan batasan masalah:

Bagaimana merancang web profil yang memiliki fitur untuk menampilkan profil desa, lembaga masyarakat, potensi desa, data desa, berita desa, artikel desa, dan mengisi aduan masyarakat ?

#### **E. Tujuan Kerja Praktik**

Tujuan dari kegiatan kerja praktik ini adalah :

- 1. Untuk merancang sistem dan mengimplementasikannya dalam bentuk *website* profil yang berfungsi sebagai sarana promosi atas potensi alam yang dimiliki oleh Desa Talang Boseng.
- 2. Untuk membuat wadah penyaluran informasi dari pihak desa ke masyarakat desa.
- 3. Untuk membuat wadah penyampaian aspirasi dan keluhan dari masyarakat desa ke pihak desa.

# **F. Manfaat Kerja Praktek**

Adapun manfaat yang diharapkan yaitu :

- 1. Bagi Instansi
	- a. Membantu dalam membuat media promosi atas potensi alam yang dimiliki oleh Desa Talang Boseng.
	- b. Membantu dalam mempermudah penyampaian informasi dari pihak desa ke masyarakat desa.
	- c. Membantu dalam membuat wadah penyalur aspirasi dari masyarakat desa ke pihak desa. Sehingga dapat membantu dalam kemajuan desa.
- 2. Bagi Mahasiswa
	- a. Mengasah kemampuan dalam pembuatan program berbasis web dengan menggunakan PHP, MySQL dan *framework* Codeigniter 3.
	- b. Menambah pengalaman dan memberikan gambaran dunia kerja yang akan dihadapi nantinya.

#### **BAB II**

#### **GAMBARAN INSTANSI**

### **A. Umum**

- 1. Visi :
	- a. Mensejahterahkan Masyarakat, Sesuai Dengan Potensi Desa dan Sumber Daya Manusia
- 2. Misi :
	- a. Mewujudkan aparatur desa yang bersih dan berwibawa
	- b. Meningkatkan sarana dan prasarana sesuai kebutuhan desa
	- c. Mewujudkan pembangunan infrastruktur desa yang baik dan merata
	- d. Meningkatkan sarana dan prasarana transportasi pengangkutan hasil pertanian
	- e. Pengembangan usaha perioritas perkebunan karet sebagai komoditi uatama
	- f. Meningkatkan produktivitas pertanian
	- g. Meningkatkan kualitas pendidikan masyarakat baik formal maupun informal
	- h. Meningkatkan fasilitas kesehatan masyarakat
	- i. Meningkatkan kesadaran masyarakat tentang pentingnya kebersihan lingkuhan dan kelestarian hutan lindung
	- j. Menanamkan kesadaran masyarakat tentang pentingnya nilai-nilai agama sosial budaya dan norma-norma di masyarakat
- 3. Kondisi geografis Desa dan Luas Wilayah Desa

Secara administratif Desa Talang Boseng merupakan salah satu desa dari 16 Desa yang terdapat di wilyah Kecamatan Pondok Kelapa kabupaten Bengkulu Tengah Provinsi Bengkulu dengan luas desa yaitu 1.500 Hektar yang terdiri dari wilayah perkebunan dengan luas 900 Hektar, daratan yang memiliki luas 200 Hektar, dan hutan warga 400 Hektar.

Dari luas daerah desa tersebut menunjukan bahwa desa Talang Boseng memiliki kawasan pertanian yang cukup luas. Sehingga kawasan pertanian yang ada dapat dimanfaatkan untuk memajukan pembangunan di bidang pertanian.

Secara administratif Desa Talang Boseng Kecamatan Pondok Kelapa Kabupaten Bengkulu Tengah memiliki batas wilayah, yaitu sebagai berikut :

- a. Sebelah Utara: Berbatasan dengan Desa Pagar Dewa
- b. Sebelah Timur: Berbatasan dengan Desa Pakuhaji
- c. Sebelah Selatan: Berbatasan dengan Desa Bintang Selatan
- d. Sebelah Barat: Berbatasan dengan Desa Sidorejo

Dari Orbitasi/jarak tempuh Desa Talang Boseng Kecamatan Pondok Kelapa Kabupaten Bengkulu Tengah menuju pusat pemerintahan lumayan jauh namun dengan akses jalan yang cukup baik bias memperlancar penduduk untuk beraktivitas dalam sehari-hari, sehingga Desa Talang Boseng Kecamatan Pondok Kelapa Kabupaten Bengkulu Tengah mendapatkan akses yang cukup baik untuk menunjang pembangunan. Orbitasi/jarak tempuh dari Desa Talang Boseng menuju Pusat Pemerintahan yang di tunjukan pada tabel 2.1 dibawah ini.

Tabel 2. 1 Tabel Jarak Tempuh Dari Desa Talang Boseng Menuju Pusat Pemerintahan

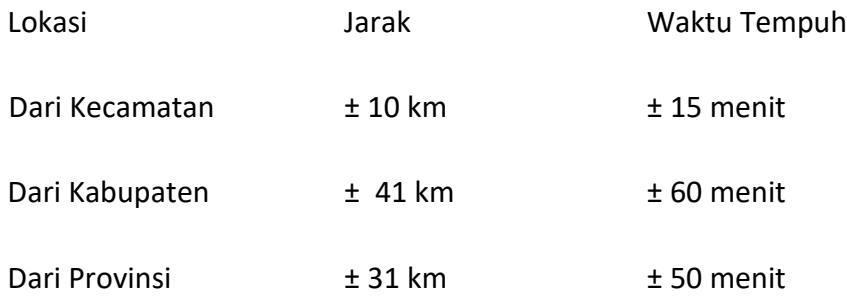

4. Alamat Desa Talang Boseng

Jl. Air Rikis, Desa Talang Boseng, Kecamatan Pondok Kelapa, Kabupaten Bengkulu Tengah, Provinsi Bengkulu.

5. Kontak Desa Talang Boseng

Mobile: 0813 6680 6301 (WA, SMS, CALL)

## **B. Struktur Organisasi**

Berikut ini merupakan struktur organisasi pemerintahan Desa Talang Boseng yang di tunjukan pada gambar 2.1 dan gambar 2.2 dibawah ini.

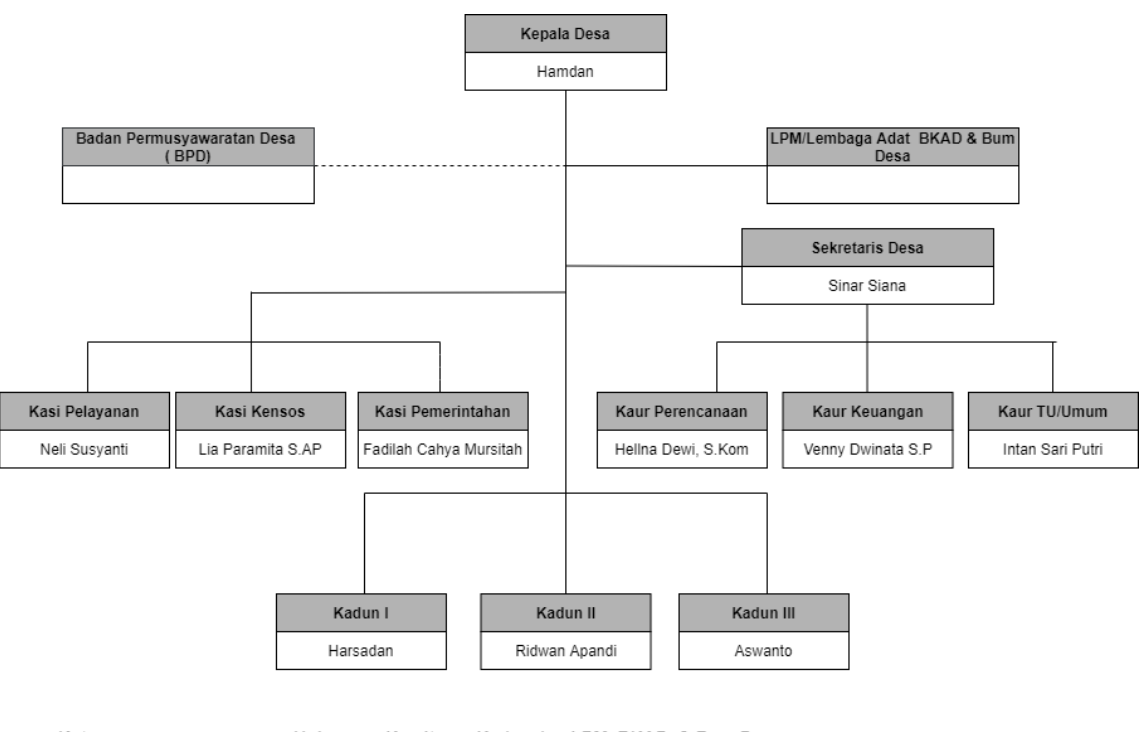

Keterangan : .................... = Hubungan Kemitraan Kades dan LPM, BKAD, & Bum Desa<br>--------- = Hubungan Konsultif Kades dan BPD = Hubungan Pemerintah Kades dan Perangkat Desa ÷

Gambar 2. 1 Struktur Organisasi Desa Talang Boseng

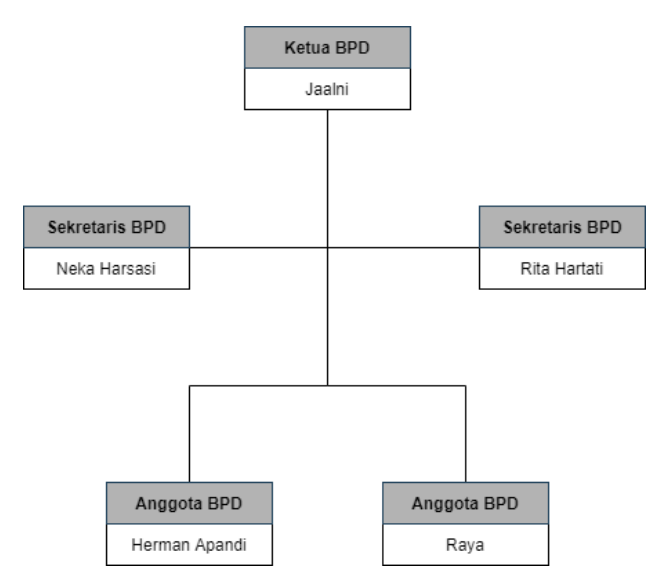

Gambar 2. 2 Struktur BPD Desa Talang Boseng

# **C. Sumber Daya Manusia dan Sumber Daya Fisik**

# 1. Sumber Daya Manusia

Sumber Daya Manusia yang ada di Desa Talang Boseng, Pondok Kelapa, Bengkulu Tengah dapat dilihat pada tabel 2.2 dibawah ini.

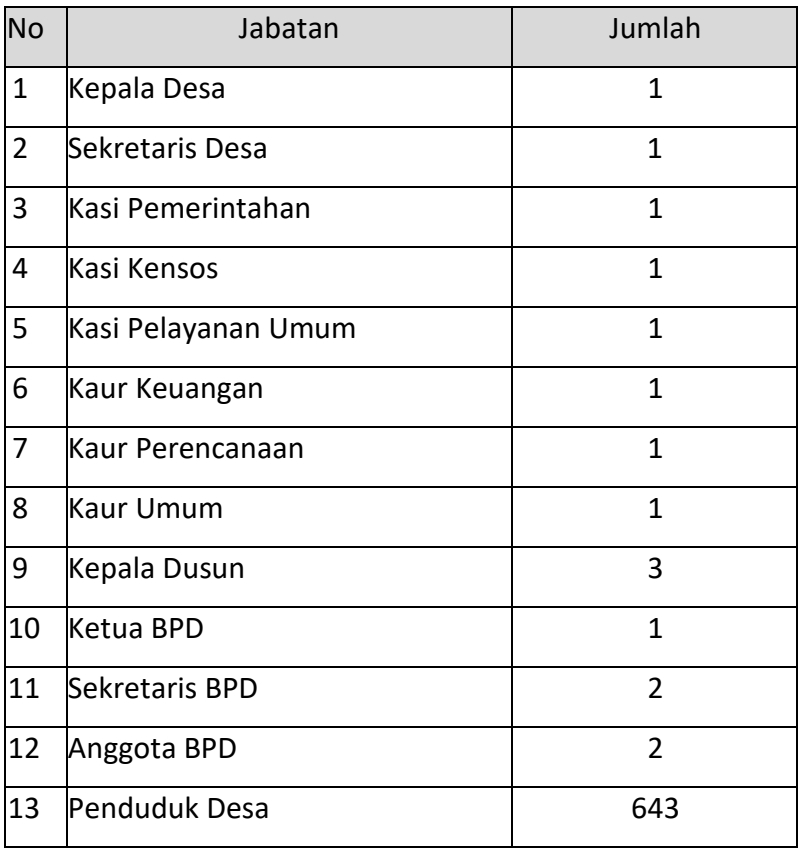

Tabel 2. 2 Sumber Daya Manusia Desa Talang Boseng

### 2. Sumber Daya Fisik

Sumber Daya Fisik Desa Talang Boseng, Pondok Kelapa, Bengkulu Tengah dapat dilihat pada tabel 2.3 dibawah ini.

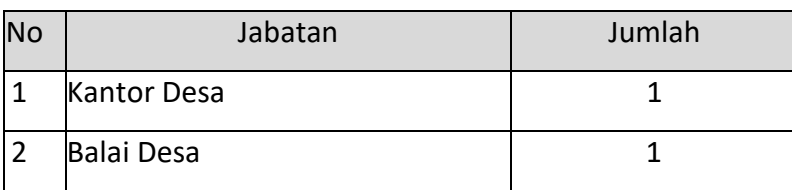

### Tabel 2. 3 Sumber Daya Fisik Desa Talang Boseng

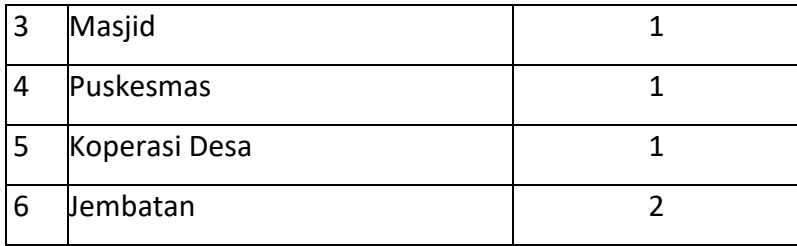

#### **D. Proses Bisnis Saat Ini**

Gambar 2.3 merupakan proses bisnis saat ini yang terjadi di Desa Talang Boseng.

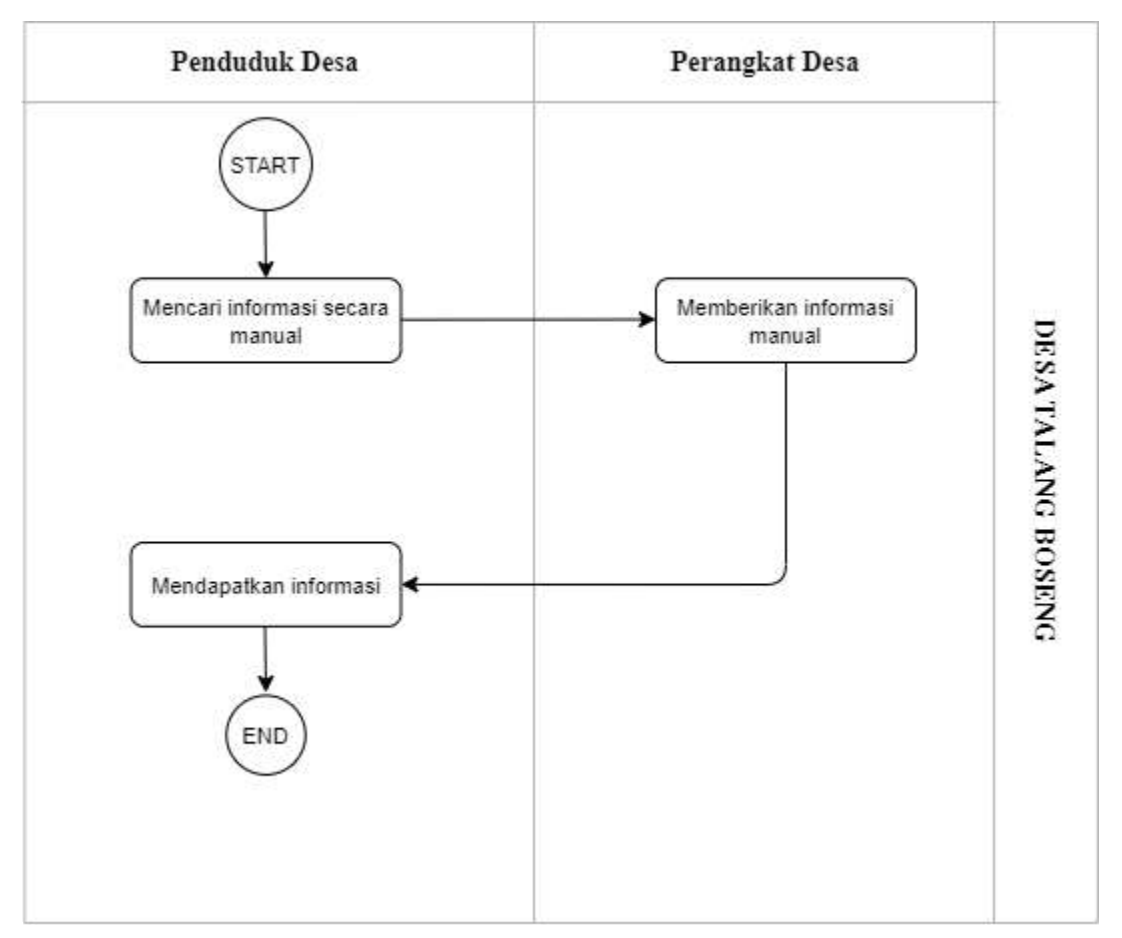

Gambar 2. 3 Proses Bisnis Saat ini

Berdasarkan gambar 2.3 proses bisnis yang terjadi saat ini di desa Talang Boseng adalah penduduk desa mendatangi langsung perangkat desa yang berada di kantor desa atau rumah pribadi mereka, untuk mencari informasi mengenai desa. Kemudian perangkat desa akan memberikan informasi kepada penduduk desa tersebut, lalu penduduk desa akan mendapatkan informasi yang dibutuhkan.

#### **BAB III**

### **METODOLOGI KP**

#### **A. Lokasi KP, Alamat , Kontak Pembimbing KP**

Pada bagian ini akan dipaparkan mengenai lokasi KP, Alamat, dan Kontak Pembimbing KP dalam pelaksanaan KP.

1. Lokasi KP dan Alamat Kerja Praktik

Lokasi KP berada di Desa Talang Boseng yang beralamat di Jl. Air Rikis, Desa Talang Boseng, Kec. Pondok Kelapa, Kab. Bengkulu Tengah, Provinsi Bengkulu.

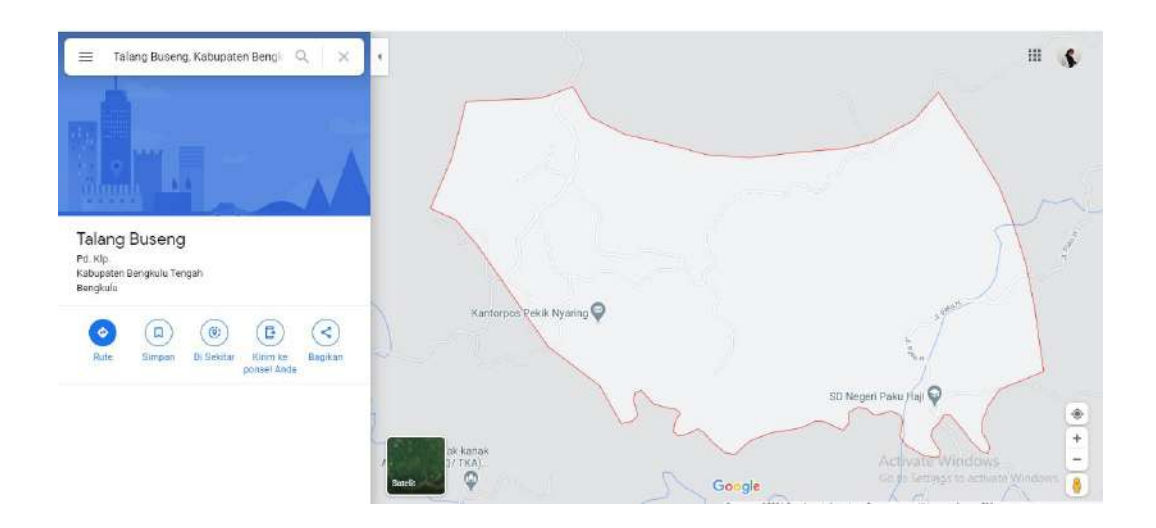

Gambar 3. 1 Map Desa

2. Kontak Pembimbing Lapangan Kerja Praktik

Pembimbing Lapangan Kerja Praktik di Desa Talang Boseng :

Nama : Sinar Siana

Kontak: 0813 6680 6301

### **B. Metode pengambilan data KP**

Dalam pengambilan data KP ini, saya menggunakan metode observasi dengan mendatangi langsung lokasi kerja praktik. Saya juga melakukan wawancara pada awal melaksanakan kerja praktik, saya mewawancarai Ibu Sinar Siana selaku sekretaris desa untuk menjelaskan kriteria dari *website* profil yang diinginkan.

# **C. Rancangan Jadwal Kegiatan KP**

Rancangan dan realisasi jadwal kegiatan KP saya nanti dapat dilihat pada Tabel 3.1 dan 3.2 dibawah ini.

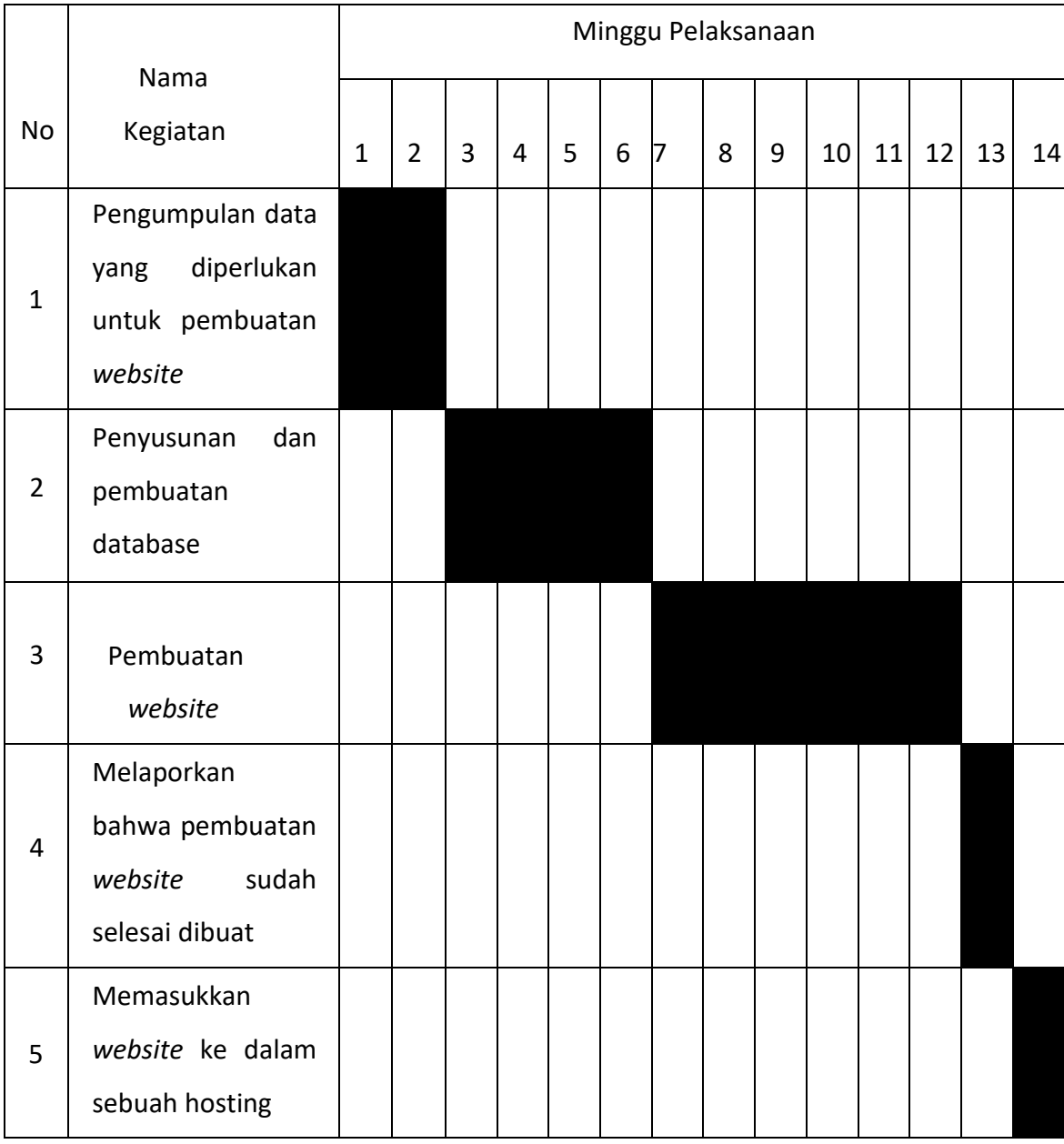

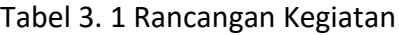

Pada pertemuan pertama dengan pihak desa, kami melakukan pengumpulan data yang diperlukan untuk pembuatan *website* ini, pertemuan dilakukan sebanyak dua kali dalam dua minggu. Analisis terkait penyusunan dan pembuatan database yang dilanjutkan pada minggu ke tiga dan dilaksanakan selama 4 minggu. Selanjutnya, pembuatan *website* dilakukan selama 6 Minggu. Minggu ke-13 kami melaporkan kepada pihak yang terkait bahwa web profil desa Talang Boseng telah selesai dibuat, setelah diterima dan dijalankan serta tidak ada perubahan dari pihak desa terkait *website* tersebut lalu dimasukkan ke sebuah hosting.

| <b>No</b>      | <b>Nama</b><br>Kegiatan                                                   | Minggu Pelaksanaan |                |   |                |   |   |                |   |   |    |    |    |    |    | <b>Realisasi</b> |      |
|----------------|---------------------------------------------------------------------------|--------------------|----------------|---|----------------|---|---|----------------|---|---|----|----|----|----|----|------------------|------|
|                |                                                                           | $\mathbf{1}$       | $\overline{2}$ | 3 | $\overline{4}$ | 5 | 6 | $\overline{7}$ | 8 | 9 | 10 | 11 | 12 | 13 | 14 | Ya               | %    |
| $\mathbf{1}$   | Meminta izin<br>pihak desa<br>untuk<br>melaksanaka<br>n kerja<br>praktek. |                    |                |   |                |   |   |                |   |   |    |    |    |    |    | /TIdak<br>Ya     | 100% |
| $\overline{2}$ | Pengumpulan<br>data yang<br>diperlukan<br>untuk<br>pembuatan<br>website   |                    |                |   |                |   |   |                |   |   |    |    |    |    |    | Ya               | 100% |
| 3              | Analisis<br>Website                                                       |                    |                |   |                |   |   |                |   |   |    |    |    |    |    | Ya               | 100% |
| 4              | Membuat<br>prototype                                                      |                    |                |   |                |   |   |                |   |   |    |    |    |    |    | Ya               | 100% |
| 5              | Pembuatan<br>website bagian<br>admin                                      |                    |                |   |                |   |   |                |   |   |    |    |    |    |    | Ya               | 100% |

Tabel 3. 2 Realisasi Kegiatan

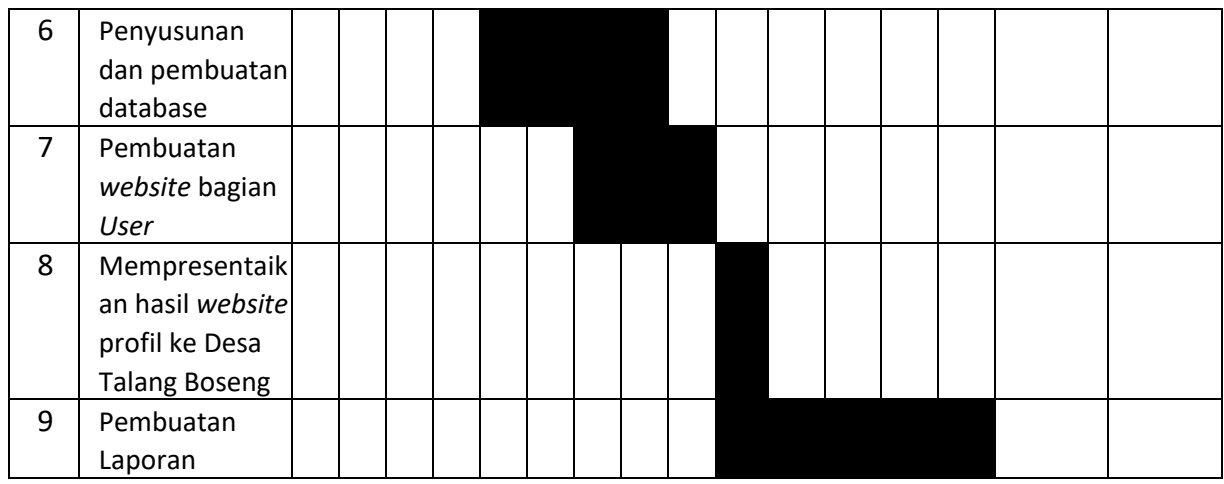

Penjelasan realisasi kegiatan pada Tabel 4.6 :

- 1. Pada minggu pertama yaitu meminta Izin kepada Pihak Desa yaitu Ibu Sinar Siana selaku sekretaris desa. Terealisasi 100%.
- 2. Pengumpulan data yang diperlukan untuk pembuatan *website.* Terealisasi 100%.
- 3. Pada minggu ketiga yaitu melakukan analisis websit . Terealisasi 100%
- 4. Pada minggu keempat yaitu membuat prototype. Terealisasi 100%.
- 5. Pada minggu kelima sampai minggu keenam yaitu pembuatan *website* bagian admin. Terealisasi 100%
- 6. Pada minggu kelima sampai minggu kedelapan yaitu penyusunan dan pembuatan database. Terealisasi 100%
- 7. Pada minggu ketujuh sampai kesembilan yaitu pembuatan *website* bagian *User*. Terealisasi 100%
- 8. Pada minggu kesepuluh yaitu mempresentaikan hasil *website* profil ke Desa Talang Boseng. Terealisasi 100%
- 9. Pada minggu kesepuluh sampai keempat belas yaitu pembuatan laporan kerja praktik. Terealisasi 100%

Sistem telah diberikan *domain* dan *online* dengan alamat www.talangboseng.infinityfreeapp.com.

### **D. Rancangan Sistem**

1. *Wireframe*

*Wireframe* adalah kerangka awal penataan item pada *website*. Berikut merupakan *wireframe* dari *website* profil desa Talang Boseng.

- a) Tampilan *wireframe* pada bagian *User*
	- a. Halaman Beranda

Untuk rancangan *interface* pada halaman beranda akan dibuat seperti pada Gambar 3.2 dibawah ini.

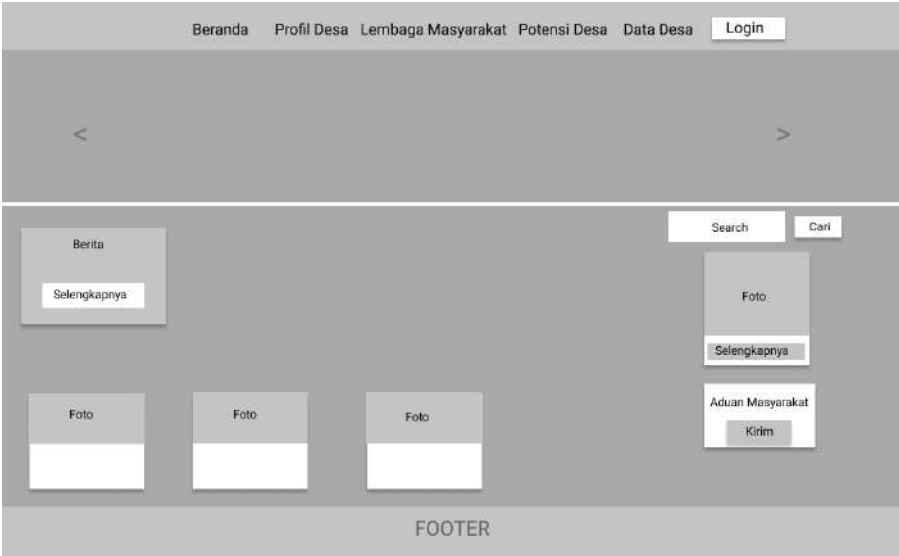

Gambar 3. 2 *Wireframe* Beranda

Pada halaman beranda ini akan terdapat beberapa menu navigasi bar seperti menu beranda, menu lembaga masyarakat yang memiliki submenu yaitu visi misi, perangkat desa dan gambaran umum, menu lembaga masyarakat yang memiliki submenu yaitu karang taruna, PKK, linmas, menu potensi desa yang memiliki submenu potensi pertanian dan potensi pariwisata, menu data desa yang memiliki submenu data pekerjaan, data agama, data jenis kelamin, dan data status perkawinan, menu artikel yang memiliki submenu kolom sehat, hikmah, dan pendidikan, menu berita desa, dan menu login.

## b. Halaman Visi Misi

Untuk rancangan *interface* pada halaman visi misi akan dibuat seperti pada Gambar 3.3 dibawah ini.

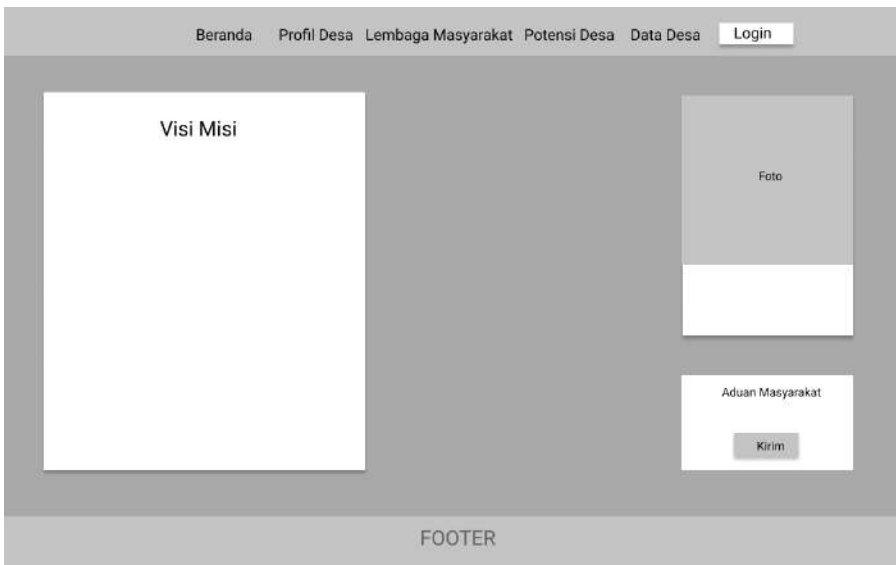

# Gambar 3. 3 *Wireframe* Visi Misi

Pada halaman visi misi, akan menampilkan data visi misi dari Desa Talang Boseng. Pada halaman ini *User* dapat mengisi aduan masyarakat pada fitur aduan masyarakat.

# c. Halaman Perangkat Desa

Untuk rancangan *interface* pada halaman perangkat desa akan dibuat seperti pada Gambar 3.4 dibawah ini.

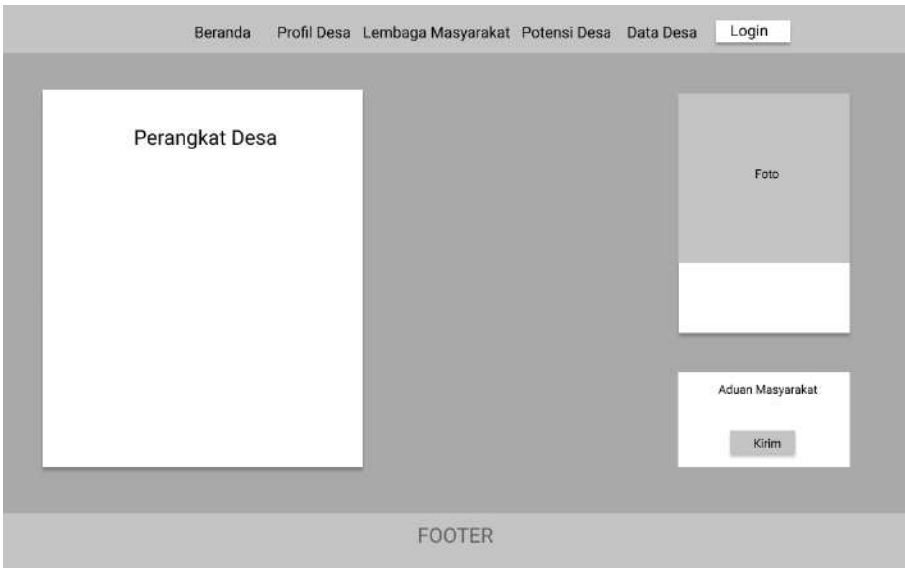

Gambar 3. 4 *Wireframe* Perangkat Desa

Pada halaman perangkat desa, akan menampilkan struktur dari perangkat desa Desa Talang Boseng. Pada halaman ini *User* dapat mengisi aduan masyarakat pada fitur aduan masyarakat.

# d. Halaman Gambaran Umum

Untuk rancangan *interface* pada halaman gambaran umum akan dibuat seperti pada Gambar 3.5 dibawah ini.

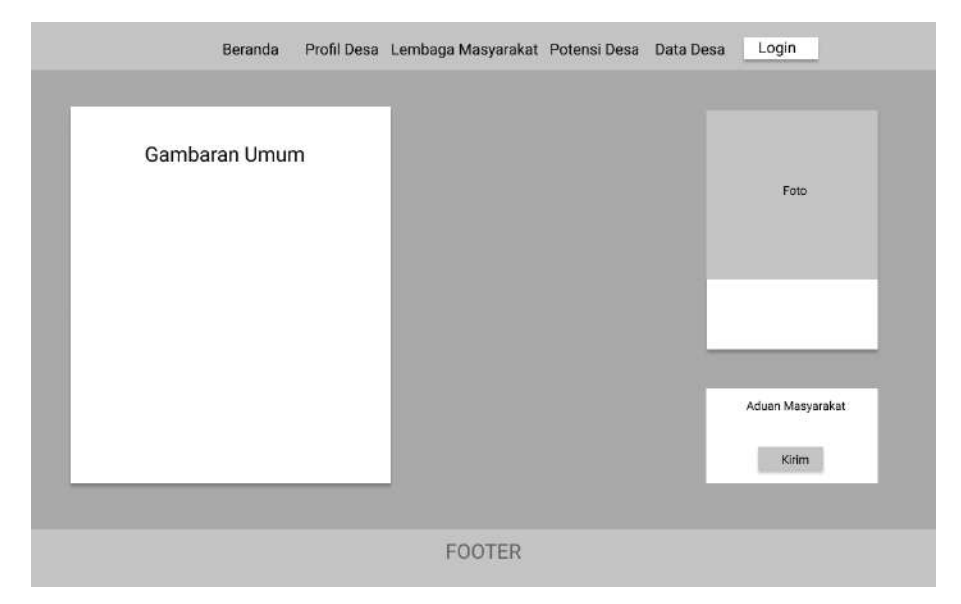

Gambar 3. 5 *Wireframe* Gambaran Umum

Pada halaman gambaran umum, akan menampilkan data gambaran dari Desa Talang Boseng. Pada halaman ini *User* dapat mengisi aduan masyarakat pada fitur aduan masyarakat.

e. Halaman Karang Taruna

Untuk rancangan *interface* pada halaman karang taruna akan dibuat seperti pada Gambar 3.6 dibawah ini.

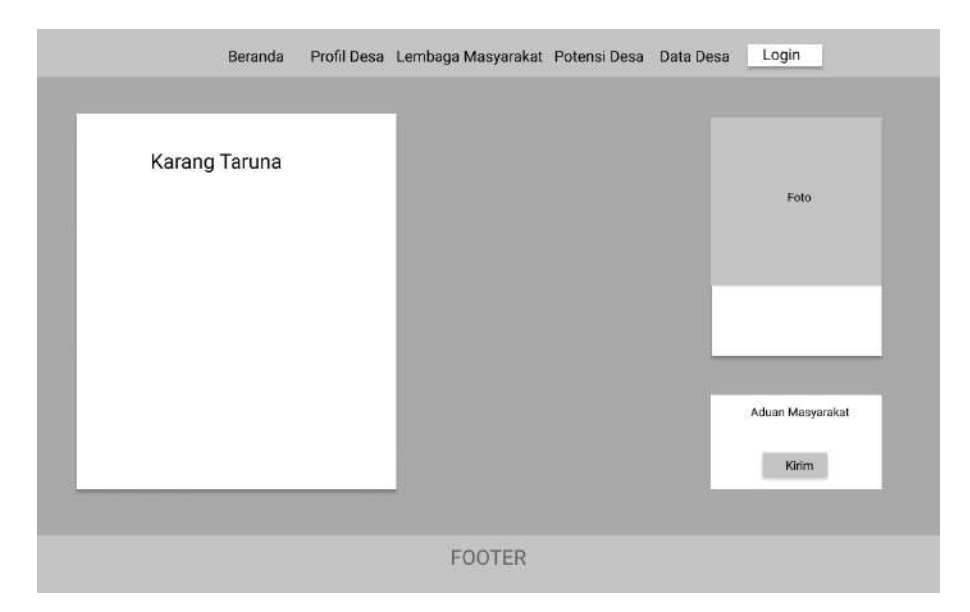

Gambar 3. 6 *Wireframe* Karang Taruna

Pada halaman karang taruna, akan menampilkan penjelasan karang taruna yang ada di desa Talang Boseng. Pada halaman ini *User* dapat mengisi aduan masyarakat pada fitur aduan masyarakat.

f. Halaman PKK

Untuk rancangan *interface* pada halaman PKK akan dibuat seperti pada Gambar 3.7 dibawah ini.

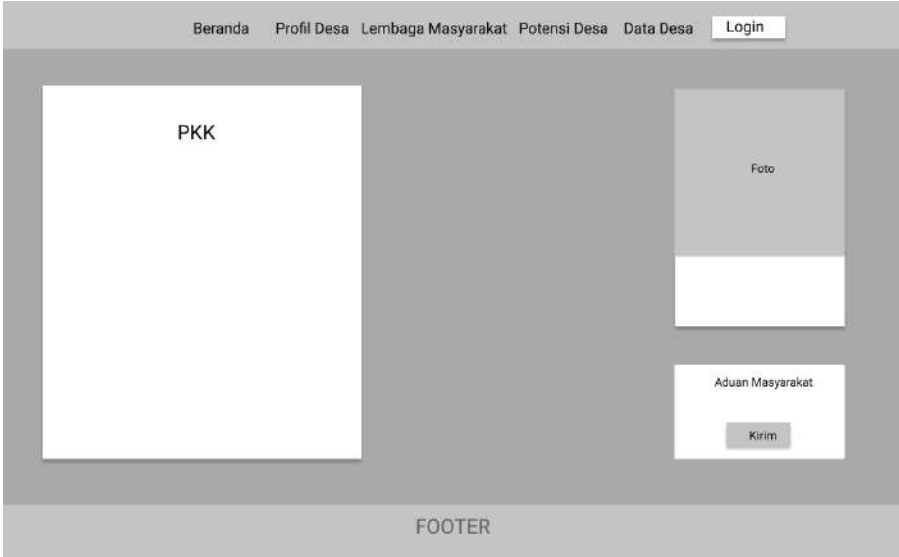

Gambar 3. 7 *Wireframe* PKK

Pada halaman PKK, akan menampilkan penjelasan PKK yang ada di desa Talang Boseng. Pada halaman ini *User* dapat mengisi aduan masyarakat pada fitur aduan masyarakat.

g. Halaman Linmas

Untuk rancangan *interface* pada halaman linmas akan dibuat seperti pada Gambar 3.8 dibawah ini.

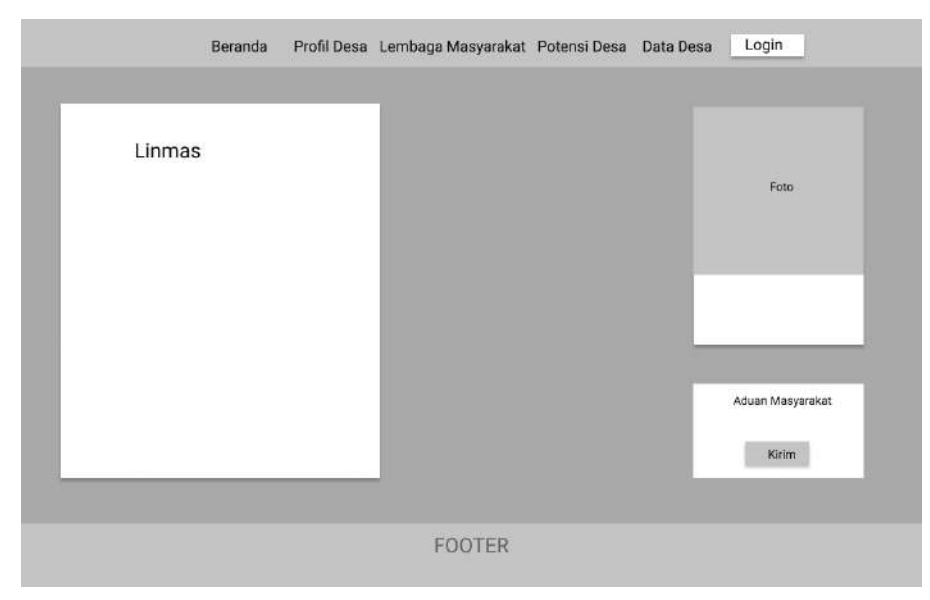

Gambar 3. 8 *Wireframe* Linmas

Pada halaman linmas, akan menampilkan penjelasan linmas yang ada di desa Talang Boseng. Pada halaman ini *User* dapat mengisi aduan masyarakat pada fitur aduan masyarakat.

## h. Halaman Potensi Pertanian

Untuk rancangan *interface* pada halaman potensi pertanian akan dibuat seperti pada Gambar 3.9 dibawah ini.

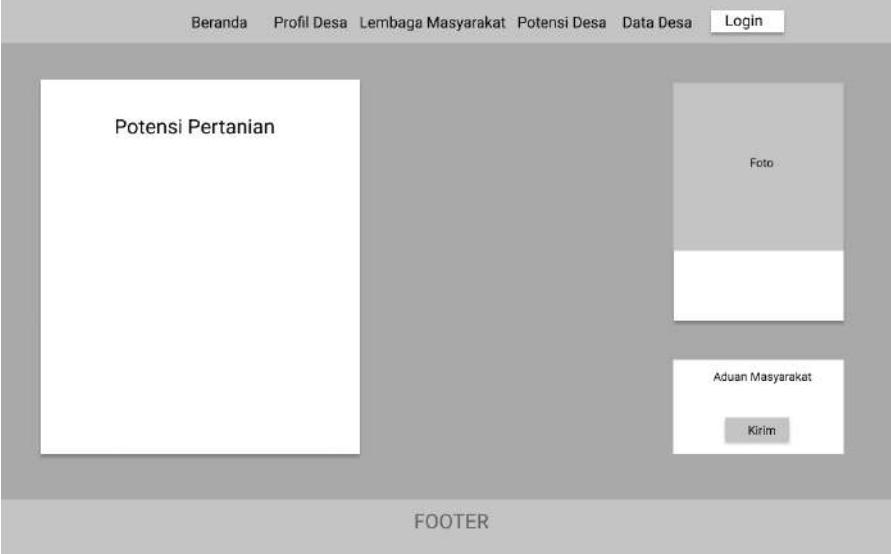

Gambar 3. 9 *Wireframe* Potensi Pertanian

Pada halaman potensi pertanian, akan menampilkan info tentang potensi pertanian yang ada di desa Talang Boseng. Pada halaman ini *User* dapat mengisi aduan masyarakat pada fitur aduan masyarakat.

i. Halaman Potensi Pariwisata

Untuk rancangan *interface* pada halaman potensi pariwisata akan dibuat seperti pada Gambar 3.10 dibawah ini.

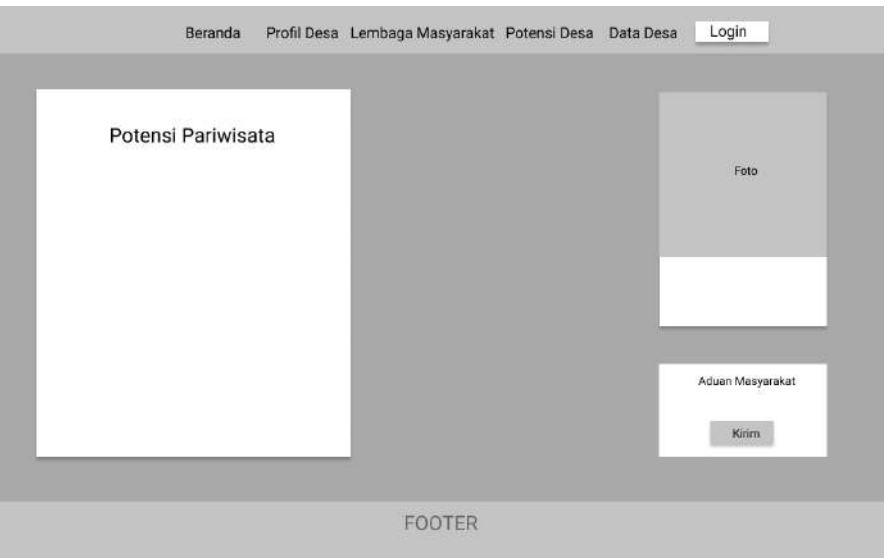

Gambar 3. 10 *Wireframe* Potensi Pariwisata

Pada halaman potensi pariwisata, akan menampilkan info tentang potensi pariwisata yang ada di desa Talang Boseng. Pada halaman ini *user* dapat mengisi aduan masyarakat pada fitur aduan masyarakat.

j. Halaman Data Pekerjaan

Untuk rancangan *interface* pada halaman data pekerjaan akan dibuat seperti pada Gambar 3.11 dibawah ini.

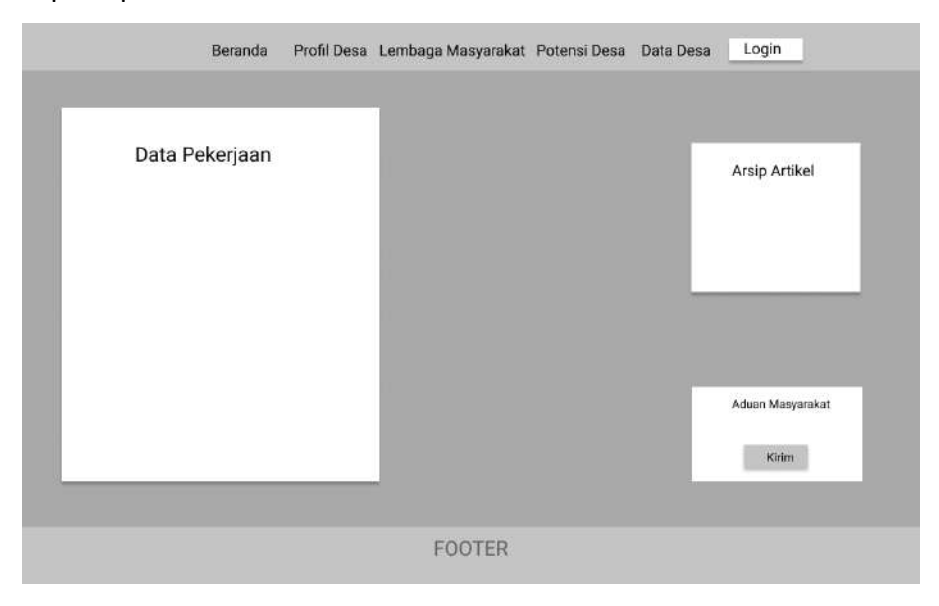

Gambar 3. 11 *Wireframe* Data Pekerjaan

Pada halaman data pekerjaan, akan menampilkan data pekerjaan penduduk desa Talang Boseng. Data akan ditampilkan dalam bentuk *pie chart*. Pada halaman ini *user* dapat mengisi aduan masyarakat pada fitur aduan masyarakat.

#### k. Halaman Data Agama

Untuk rancangan *interface* pada halaman data agama akan dibuat seperti pada Gambar 3.12 dibawah ini.

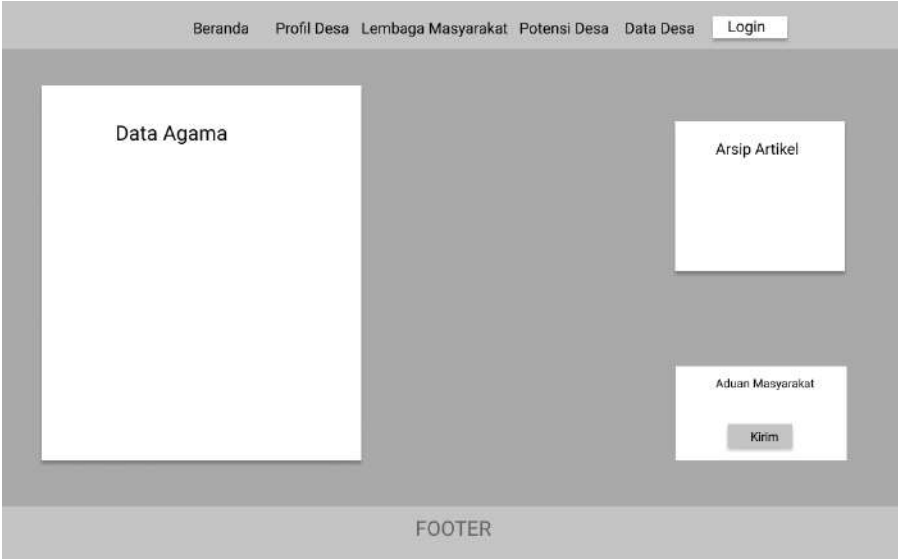

Gambar 3. 12 *Wireframe* Data Agama

Pada halaman data agama, akan menampilkan data agama penduduk desa Talang Boseng. Data akan ditampilkan dalam bentuk *pie chart*. Pada halaman ini *user* dapat mengisi aduan masyarakat pada fitur aduan masyarakat.

### l. Halaman Data Jenis Kelamin

Untuk rancangan *interface* pada halaman data jenis kelamin akan dibuat seperti pada Gambar 3.13 dibawah ini.

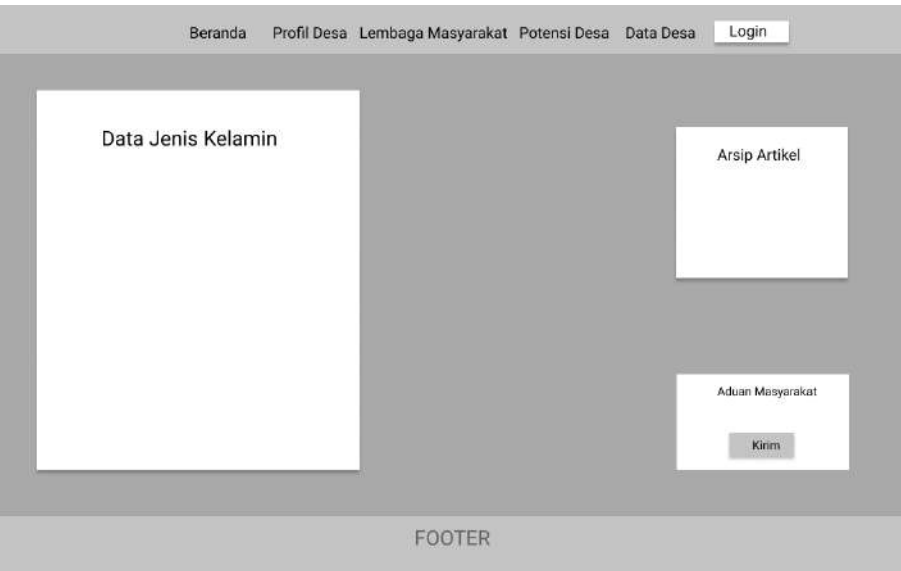

Gambar 3. 13 Data Jenis Kelamin

Pada halaman data jenis kelamin, akan menampilkan data jenis kelamin penduduk desa Talang Boseng. Data akan ditampilkan dalam bentuk *pie chart*. Pada halaman ini *User* dapat mengisi aduan masyarakat pada fitur aduan masyarakat.

m. Halaman Data Status Perkawinan

Untuk rancangan *interface* pada halaman data status perkawinan akan dibuat seperti pada Gambar 3.14 dibawah ini.

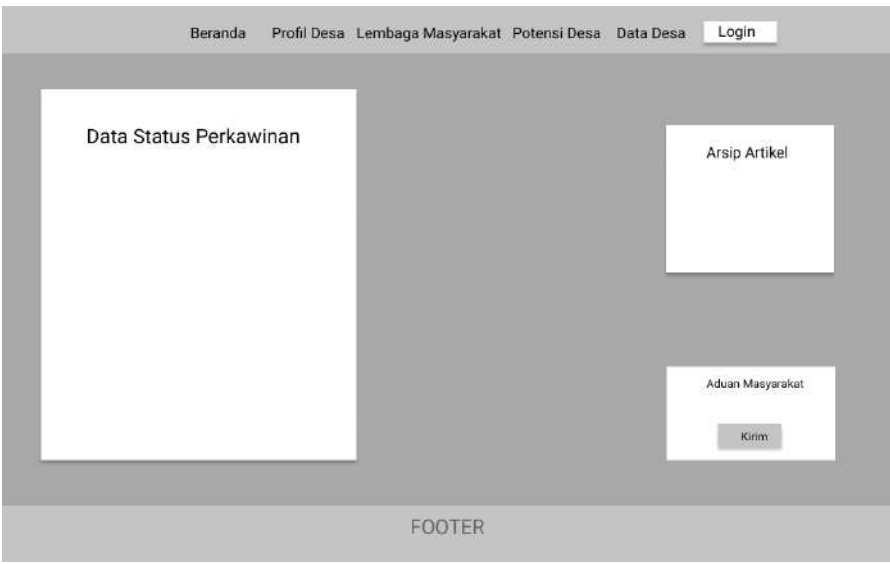

Gambar 3. 14 *Wireframe* Data Status Perkawinan

Pada halaman data status perkawinan, akan menampilkan data status perkawinan penduduk desa Talang Boseng. Data akan ditampilkan dalam bentuk *pie chart*. Pada halaman ini *User* dapat mengisi aduan masyarakat pada fitur aduan masyarakat.

n. Halaman Kolom Sehat

Untuk rancangan *interface* pada halaman kolom sehat akan dibuat seperti pada Gambar 3.15 dibawah ini.

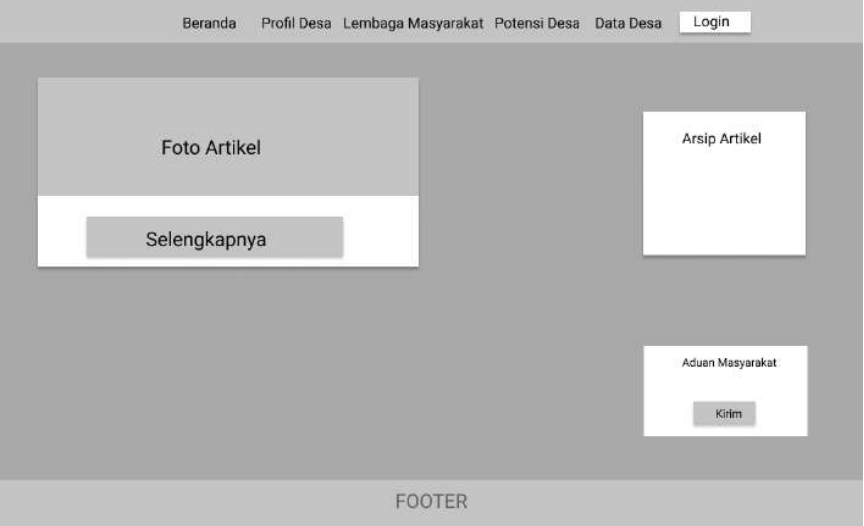

Gambar 3. 15 *Wireframe* Kolom Sehat

Pada halaman kolom sehat, akan menampilkan daftar artikel yang berhubungan dengan kesehatan. Pada halaman ini *User* dapat mengisi aduan masyarakat pada fitur aduan masyarakat.

### o. Halaman Hikmah

Untuk rancangan *interface* pada halaman hikmah akan dibuat seperti pada Gambar 3.16 dibawah ini.

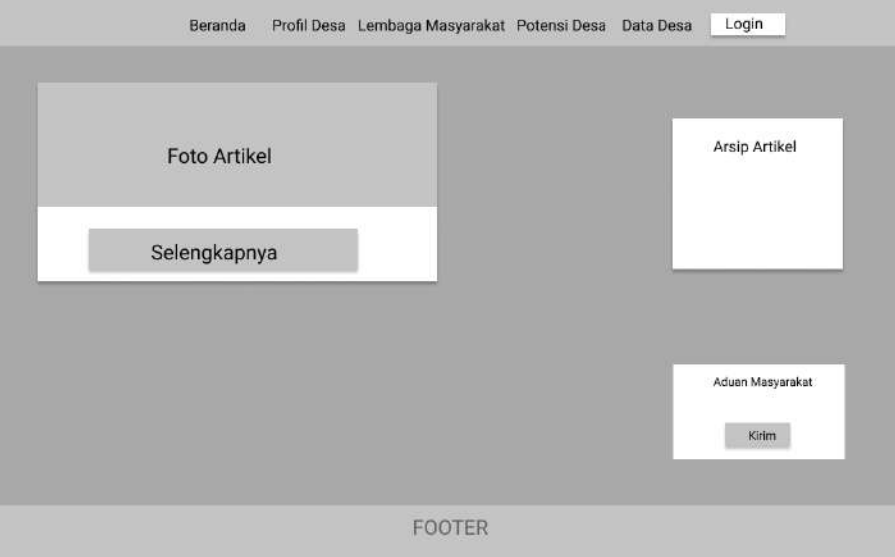

Gambar 3. 16 *Wireframe* Hikmah

Pada halaman hikmah, akan menampilkan daftar artikel yang berhubungan dengan kerohanian atau keagamaan. Pada halaman ini *user* dapat mengisi aduan masyarakat pada fitur aduan masyarakat.

p. Halaman Pendidikan

Untuk rancangan *interface* pada halaman pendidikan akan dibuat seperti pada Gambar 3.17 dibawah ini.

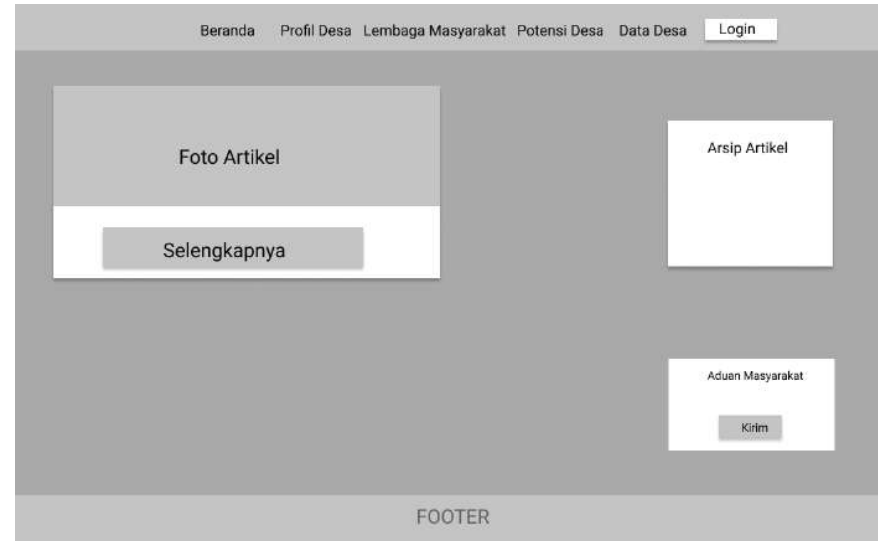

Gambar 3. 17 *Wireframe* Pendidikan

Pada halaman artikel pendidikan, akan menampilkan daftar artikel yang berhubungan dengan pendidikan. Pada halaman ini *user* dapat mengisi aduan masyarakat pada fitur aduan masyarakat.

q. Halaman Berita Desa

Untuk rancangan *interface* pada halaman berita desa akan dibuat seperti pada Gambar 3.18 dibawah ini.

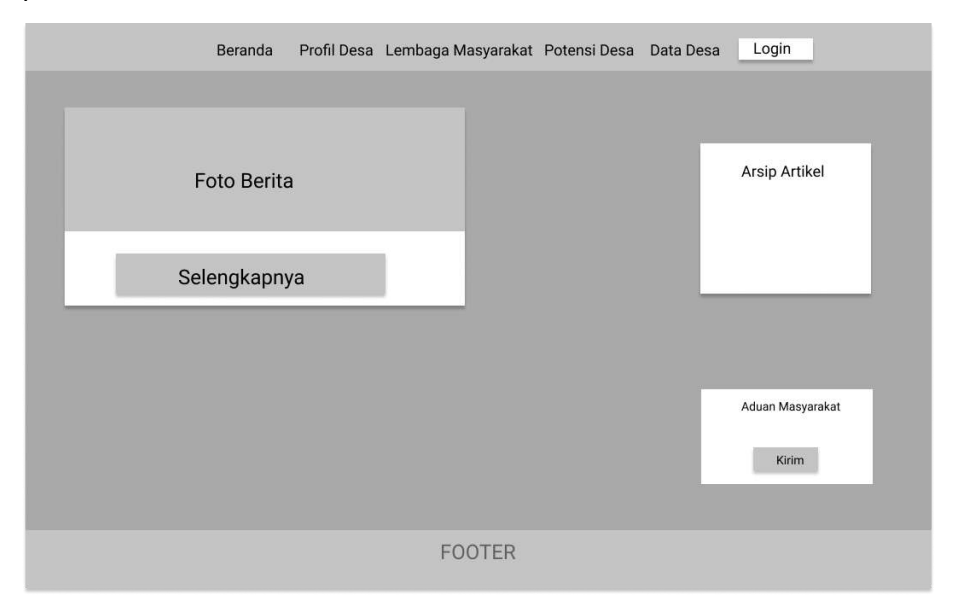

Gambar 3. 18 *Wireframe* Berita Desa

Pada halaman berita desa, akan menampilkan daftar berita dan informasi yang ada di desa Talang Boseng. Pada halaman ini *user* dapat mengisi aduan masyarakat pada fitur aduan masyarakat.

r. Halaman Login

Untuk rancangan *interface* pada halaman login akan dibuat seperti pada Gambar 3.19 dibawah ini.

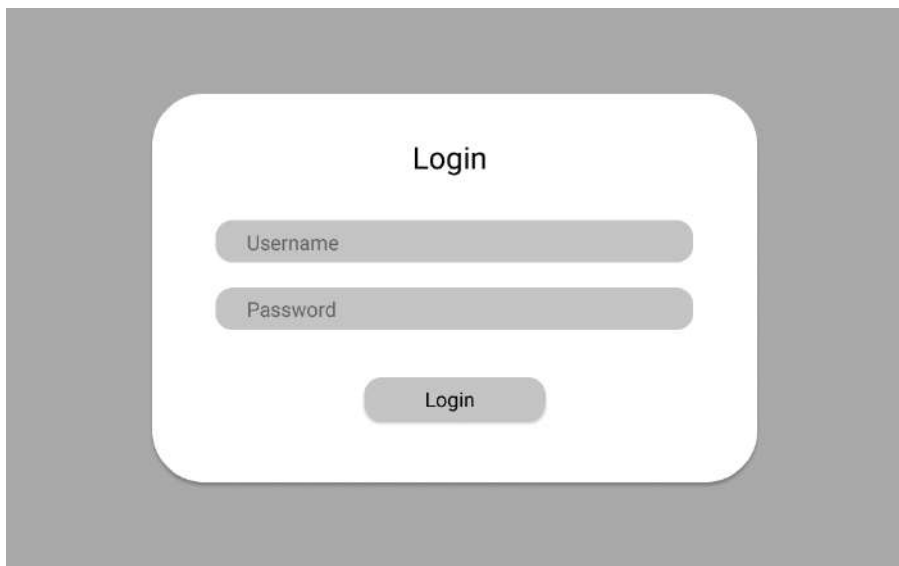

Gambar 3. 19 *Wireframe* Login

Pada halaman login, admin harus menginputkan *user*name dan *password* agar dapat masuk ke halaman *dashboard* admin. Admin yang berhasil *login*, dapat mengelola data yang ada pada halaman dibagian *user*.

- b) Tampilan *interface* pada bagian admin
	- a. Halaman Dashboard

Untuk rancangan *interface* pada halaman *dashboard* akan dibuat seperti pada Gambar 3.20 dibawah ini.

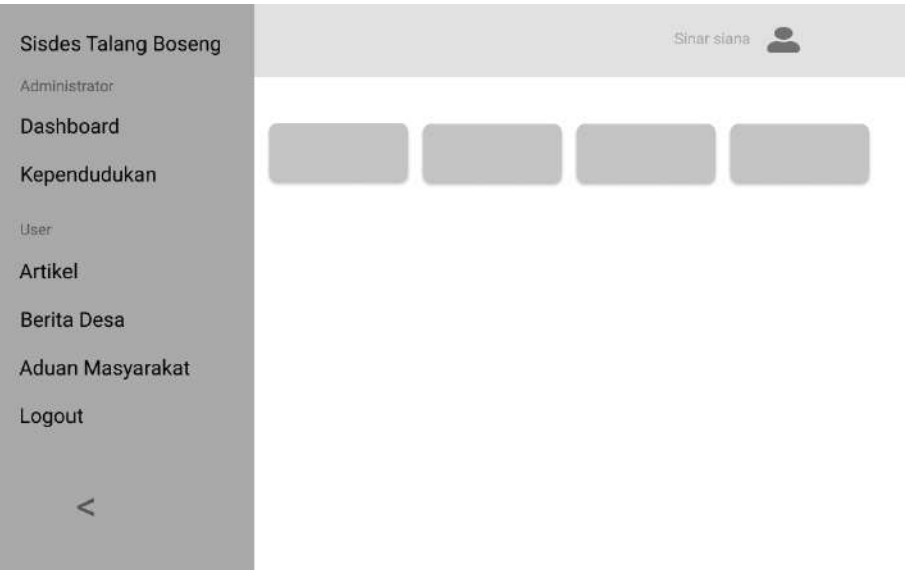

Gambar 3. 20 *Wireframe* Dashboard Admin

Halaman dashboard merupakan halaman utama ketika proses login berhasil. Pada halaman ini, terdapat *sidebar* yang berisi menu *dashboard*, kependudukan, menu artikel yang terdiri dari submenu kolom sehat, hikmah, dan pendidikan, lalu ada aduan masyarakat dan fitur logout.

b. Halaman Kependudukan

Untuk rancangan *interface* pada halaman kependudukan akan dibuat seperti pada Gambar 3.21 dibawah ini.

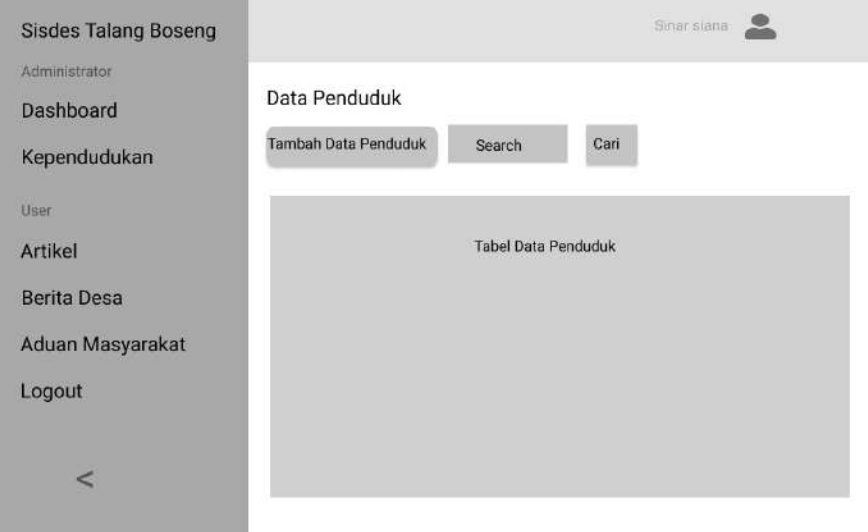

Gambar 3. 21 *Wireframe* Kependudukan

Pada halaman kependudukan, terdapat tabel penduduk yang memiliki atribut NIK, No.KK, Nama, Agama, Tanggal Lahir, Jenis Kelamin, Pekerjaan, dan Status Perkawinan. Pada halaman ini, data yang ditampilkan berasal dari tabel penduduk di database desa. Admin dapat melakukan tambah, edit dan hapus data.

### c. Halaman Kolom sehat

Untuk rancangan *interface* pada halaman kolom sehat akan dibuat seperti pada Gambar 3.22 dibawah ini.

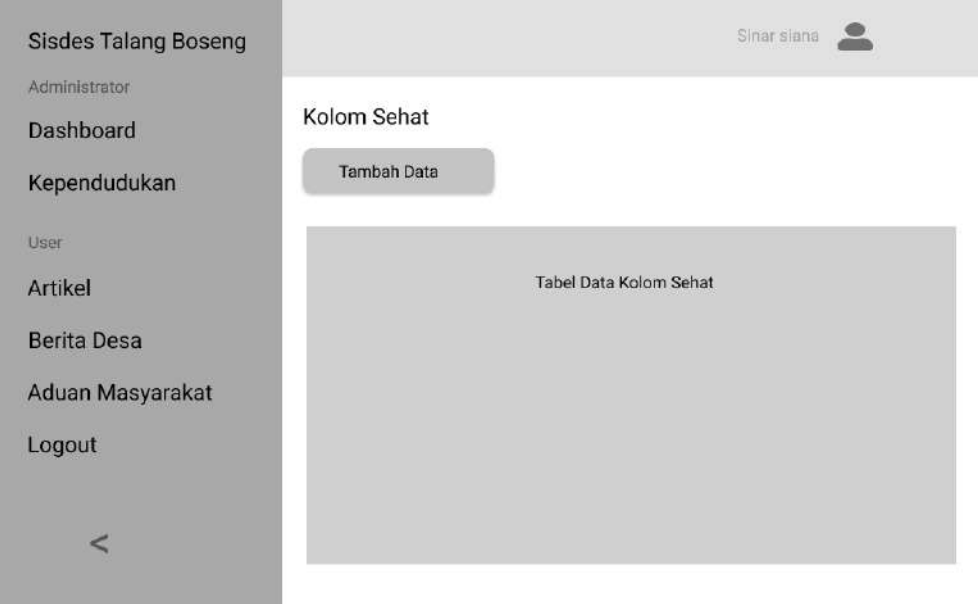

Gambar 3. 22 *Wireframe* Admin Kolom Sehat

Pada halaman ini, akan menampilkan tabel data kolom sehat yang terdiri dari id, judul, dan date dari artikel kolom sehat. Data diambil dari tabel kolom\_sehat di database. Admin dapat melakukan tambah dan hapus data.

### d. Halaman Hikmah

Kependudukan

Aduan Masyarakat

 $\prec$ 

User

Artikel **Berita Desa** 

Logout

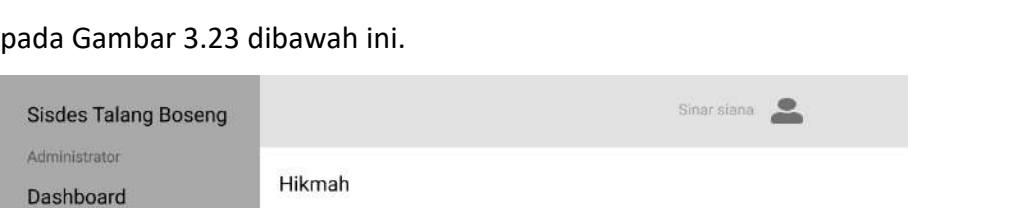

Untuk rancangan *interface* pada halaman hikmah akan dibuat seperti

Tabel Data Hikmah

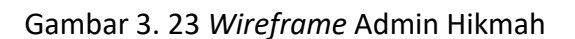

**Tambah Data** 

Pada halaman ini, akan menampilkan tabel data hikmah yang terdiri dari id, judul, dan date dari artikel hikmah. Data diambil dari tabel hikmah di database. Admin dapat melakukan tambah dan hapus data.

### e. Halaman Pendidikan

Untuk rancangan *interface* pada halaman pendidikan akan dibuat seperti pada Gambar 3.24 dibawah ini.

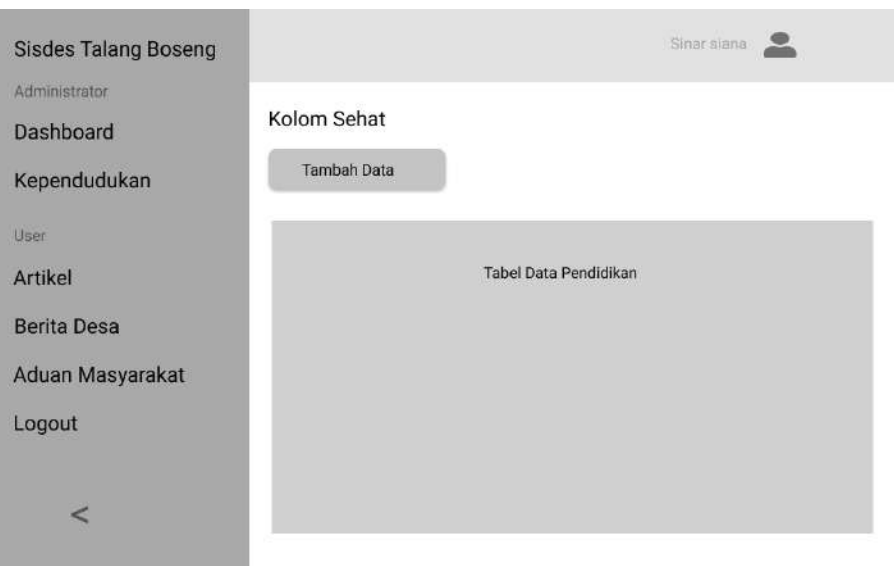

Gambar 3. 24 *Wireframe* Admin Pendidikan

Pada halaman ini, akan menampilkan tabel data pendidikan yang terdiri dari id, judul, dan date dari artikel pendidikan. Data diambil dari tabel pendidikan di database. Admin dapat melakukan tambah dan hapus data.

# f. Halaman Berita Desa

Untuk rancangan *interface* pada halaman berita desa akan dibuat seperti pada Gambar 3.25 dibawah ini.

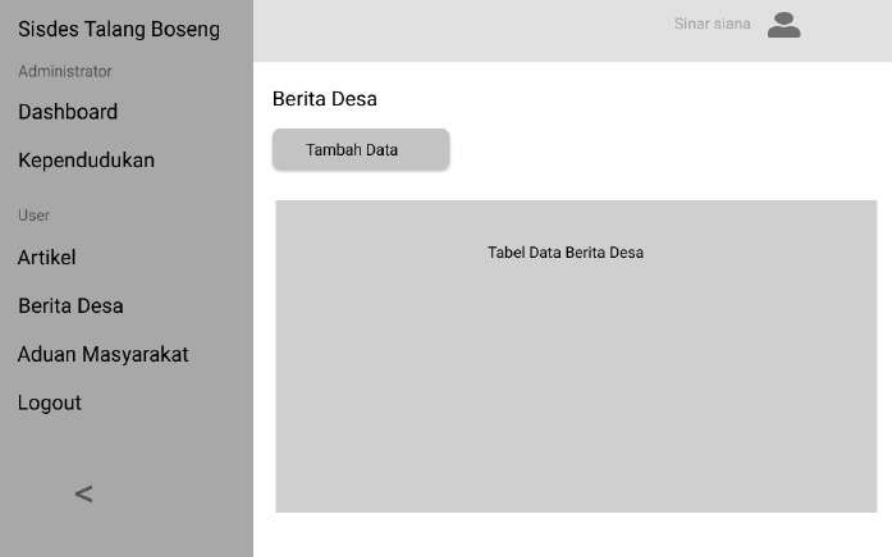

Gambar 3. 25 *Wireframe* Admin Berita Desa

Pada halaman ini, akan menampilkan tabel data berita desa yang terdiri dari id, judul, dan date dari berita desa. Data diambil dari tabel berita\_desa di database. Admin dapat melakukan tambah dan hapus data.

# g. Halaman Aduan Masyarakat

Untuk rancangan *interface* pada halaman aduan masyarakat akan dibuat seperti pada Gambar 3.26 dibawah ini.

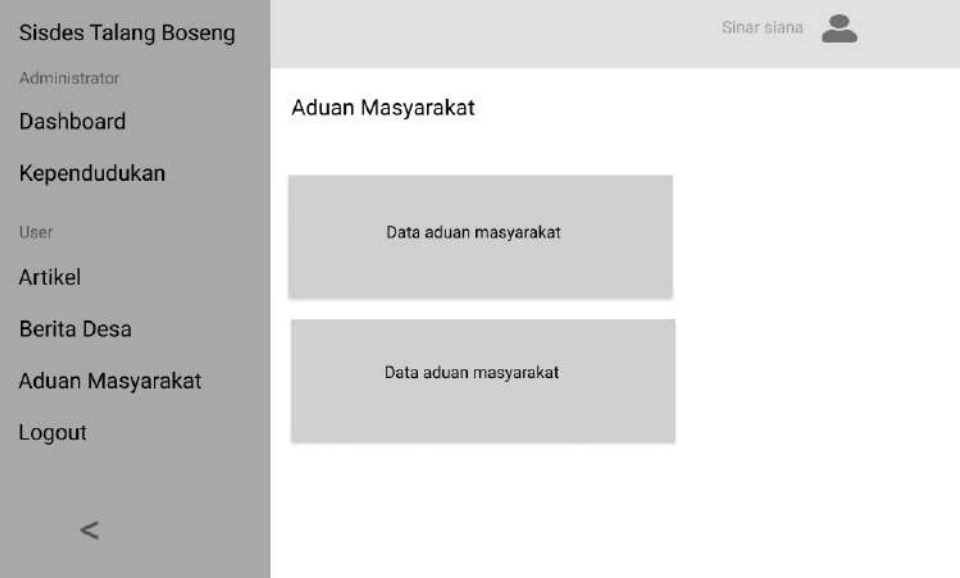

Gambar 3. 26 *Wireframe* Admi Aduan Masyarakat

Pada halaman ini, akan menampilkan data aduan masyarakat yang diinputkan oleh *user* di fitur aduan masyarakat. Data diambil dari tabel aduan\_msy di database. Admin hanya dapat melihat saja.

### 2. Usecase

Diagram ini digunakan untuk memperlihatkan fungsionalitas yang dapat dilakukan admin dan *user*. *Usecase* admin dan *User* dapat dilihat pada gambar 3. 27.

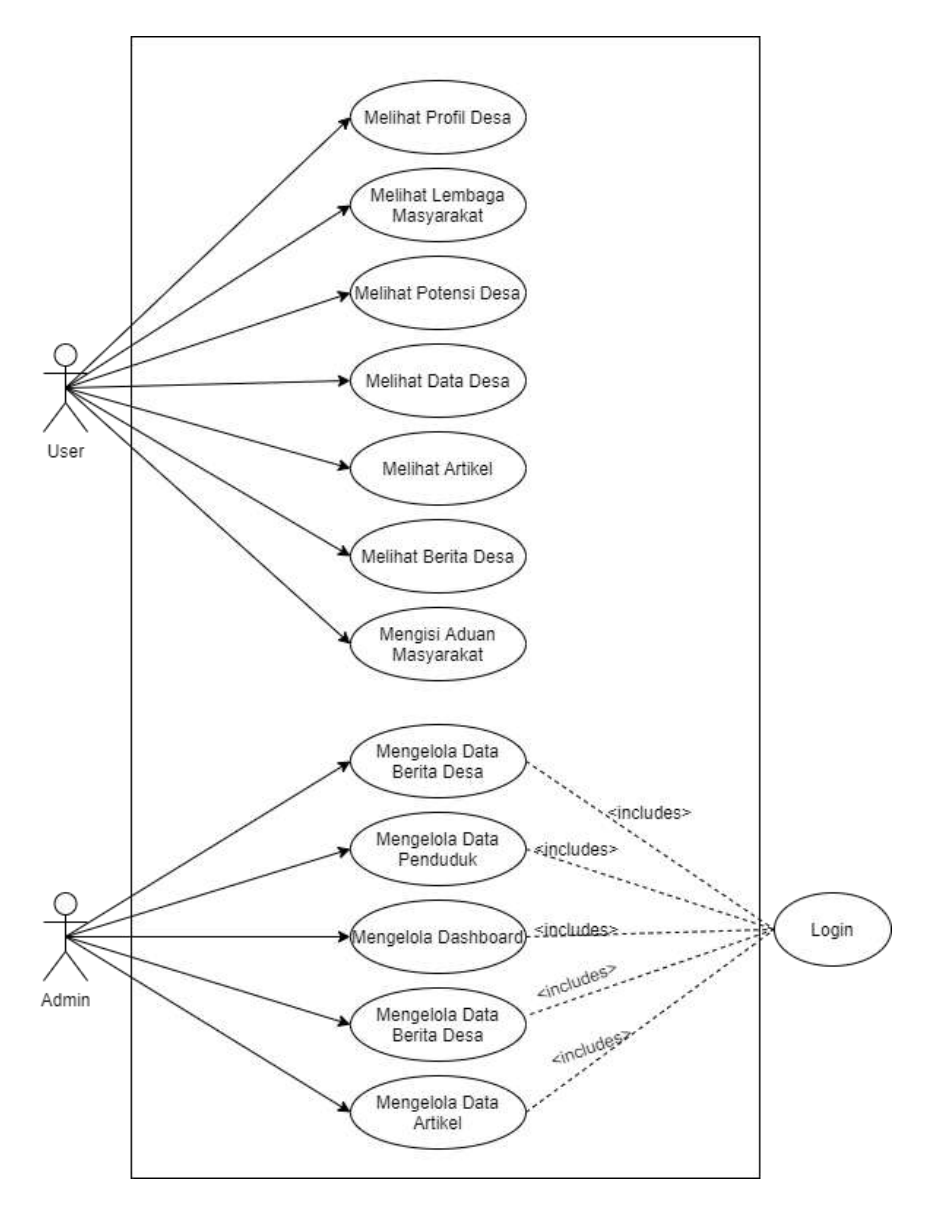

Gambar 3. 27 Usecase Diagram Admin dan *User*

*User* memiliki akses untuk melihat profil desa, lembaga masyarakat, potensi desa, data desa, artikel, berita desa, dan mengisi aduan masyarakat. Admin memiliki akses untuk mengelola dashboard, data penduduk, artikel, berita desa dan melihat data aduan masyarakat.

## 3. Kebutuhan Sistem

Identifikasi yang digunakan untuk suatu sistem untuk membantu pemakai agar mudah dipahami. Kebutuhan pada sistem dapat dilihat pada tabel 3.3 di bawah ini.

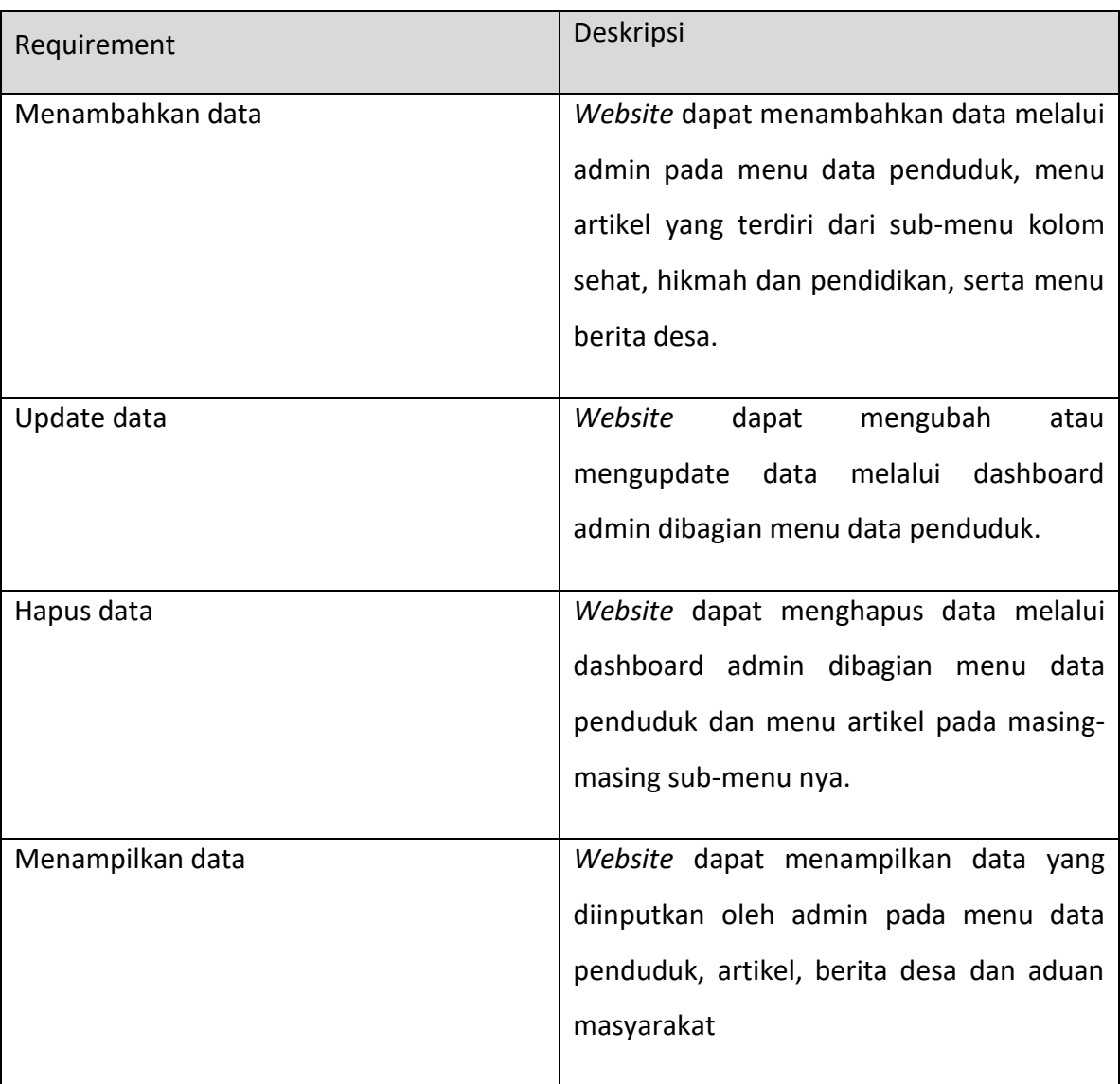

# Tabel 3. 3 Kebutuhan Sistem

- a. Kebutuhan Data
	- 1. Data Penduduk

Data penduduk diinputkan ke database webdesa\_db dengan tabel "penduduk".

2. Data Aduan Masyarakat

Data aduan masyarakat diinputkan ke database webdesa\_db dengan tabel "aduan\_msy".

3. Data Berita Desa

Data berita desa diinputkan ke database webdesa-db dengan tabel "berita desa"

4. Data Artikel Hikmah

Data artikel hikmah diinputkan ke database webdesa db dengan tabel "hikmah"

5. Data Artikel Kolom Sehat

Data artikel kolom sehat diinputkan ke database webdesa db dengan tabel "kolom\_sehat"

6. Data Artikel Pendidikan

Data artikel pendidikan diinputkan ke database webdesa\_db dengan tabel "pendidikan"

- b. Kebutuhan Sistem
	- 1. Input

Menambahkan data penduduk, data aduan masyarakat, data berita desa, data artikel kolom sehat, hikmah, dan pendidikan.

2. Proses

Data-data yang diinputkan baik oleh admin maupun *User* ke database dan akan ditampilkan sebagai output.

3. Output

Menampilkan data penduduk, data aduan masyarakat, data berita desa dan artikel.

- c. Tabel Data
	- 1. Tabel Data Penduduk

Tabel 3.4 berikut merupakan tabel data penduduk yang ada di dalam database webdesa\_db.

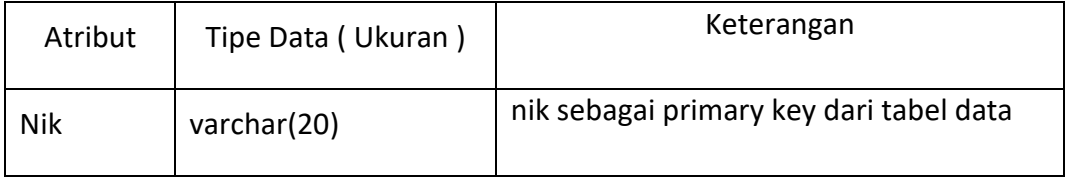

# Tabel 3. 4 Data Penduduk

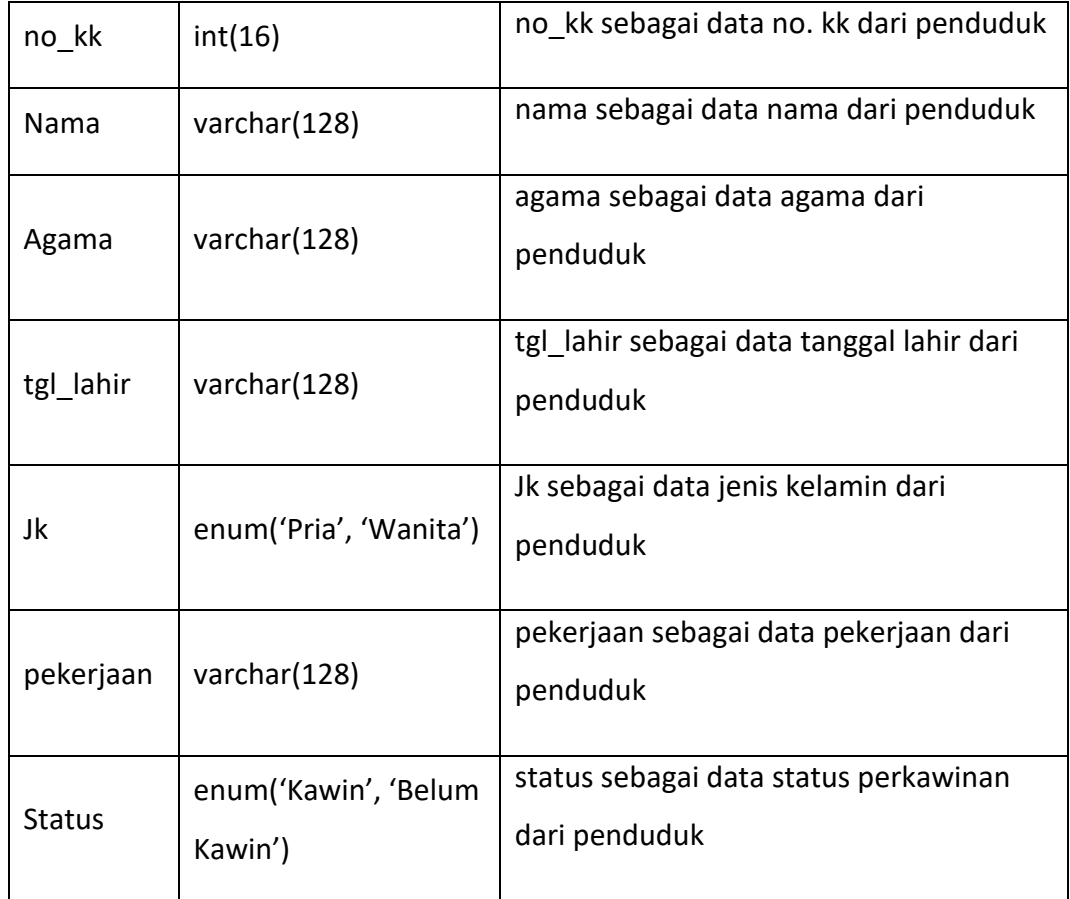

# 2. Tabel Aduan Masyarakat

Tabel 3.5 berikut merupakan tabel data aduan masyarakat yang ada di dalam database webdesa\_db.

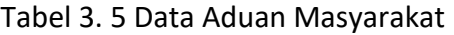

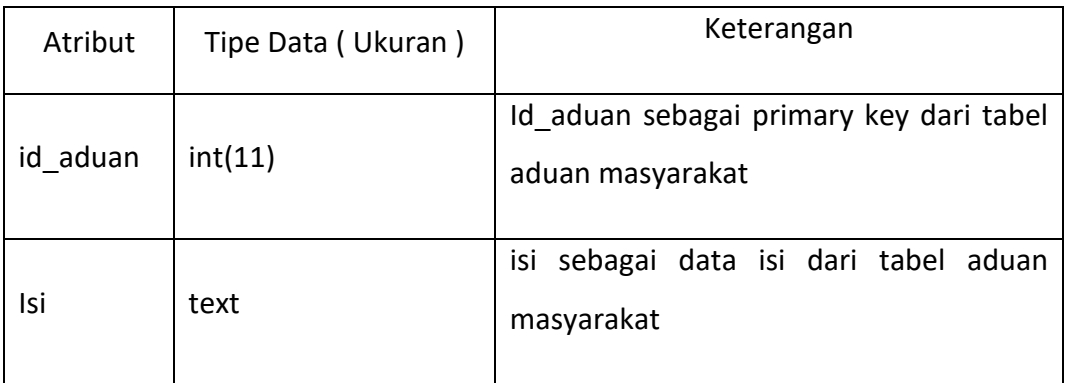

3. Tabel Berita Desa

Tabel 3.6 berikut merupakan tabel berita\_desa yang ada di dalam database webdesa\_db.

| Atribut   | Tipe Data (Ukuran) | Keterangan                                                |
|-----------|--------------------|-----------------------------------------------------------|
| id berita | int(11)            | Id berita sebagai primary key dari tabel<br>berita desa   |
| Judul     | Varchar(128)       | judul sebagai data judul dari tabel<br>berita desa        |
| Isi       | text               | isi sebagai data isi dari tabel berita desa               |
| gambar    | Varchar(128)       | gambar sebagai data gambar dari tabel<br>berita desa      |
| Date      | date               | date sebagai data waktu inputan dari<br>tabel berita desa |

Tabel 3. 6 Data Berita Desa

# 4. Tabel Hikmah

Tabel 3.7 berikut merupakan tabel hikmah yang ada di dalam database webdesa\_db.

# Tabel 3. 7 Data Artikel Hikmah

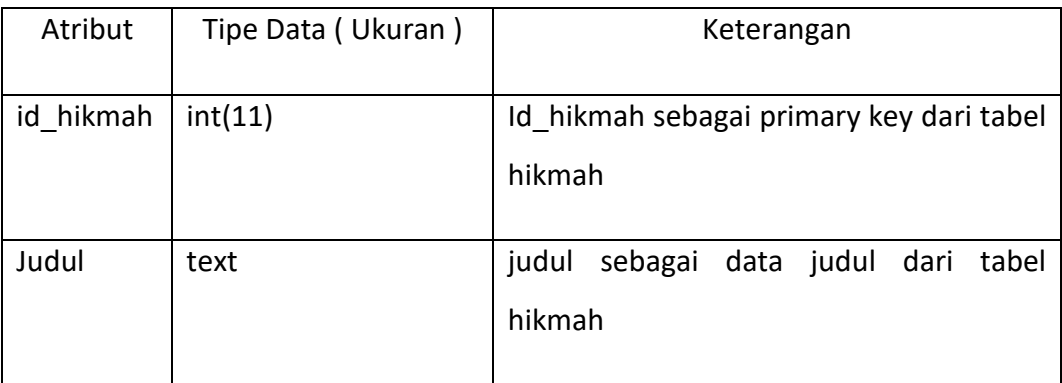

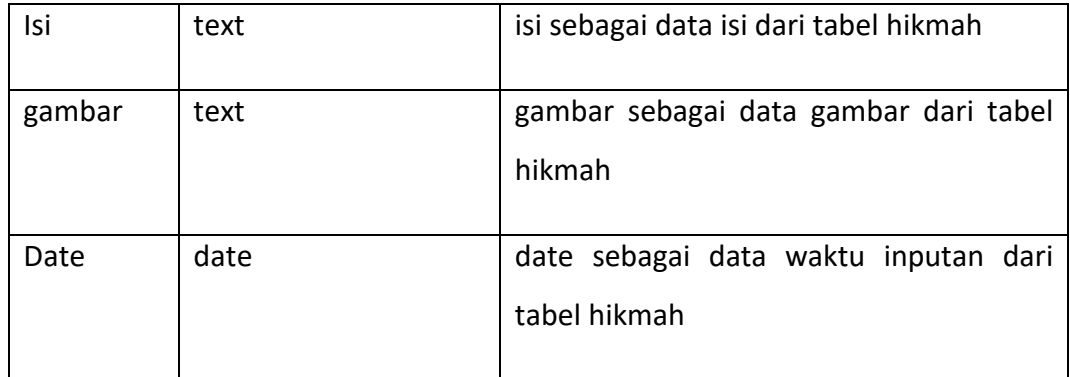

5. Tabel Kolom Sehat

Tabel 3.8 berikut merupakan tabel kolom\_sehat yang ada di dalam database webdesa\_db.

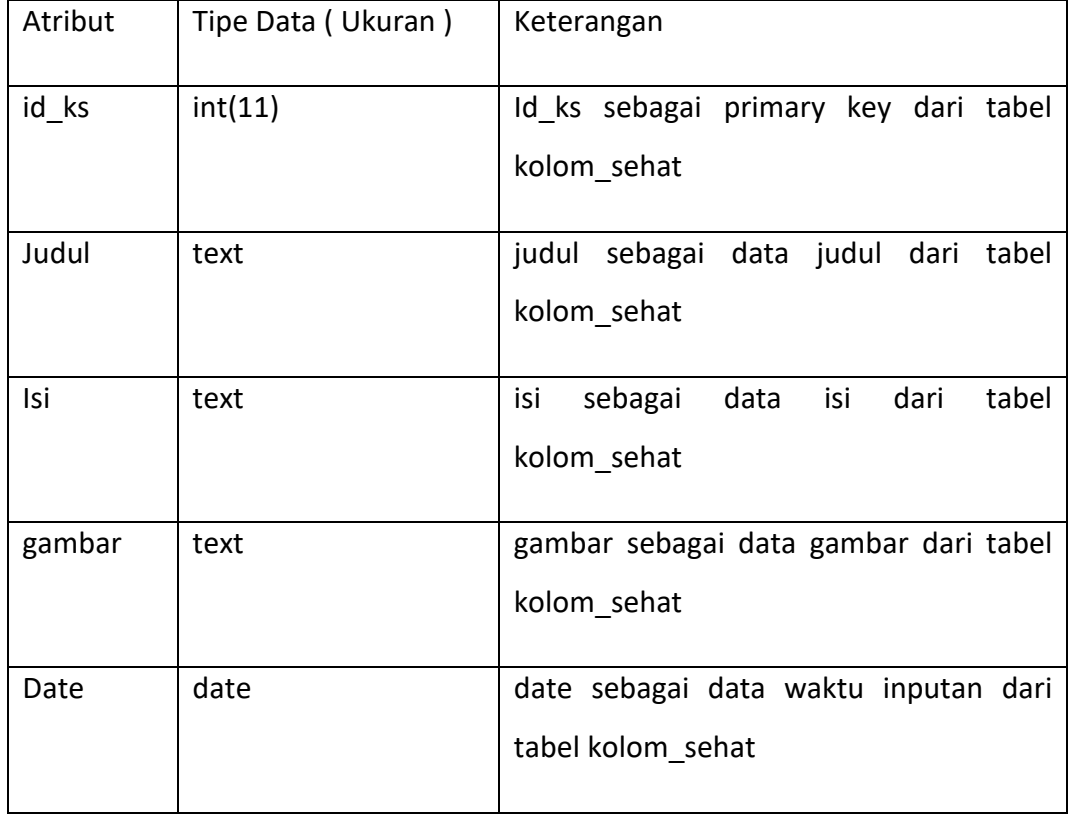

Tabel 3. 8 Data Artikel Kolom Sehat

6. Tabel Pendidikan

Tabel 3.9 berikut merupakan tabel data pendidikan yang ada di dalam database webdesa\_db.
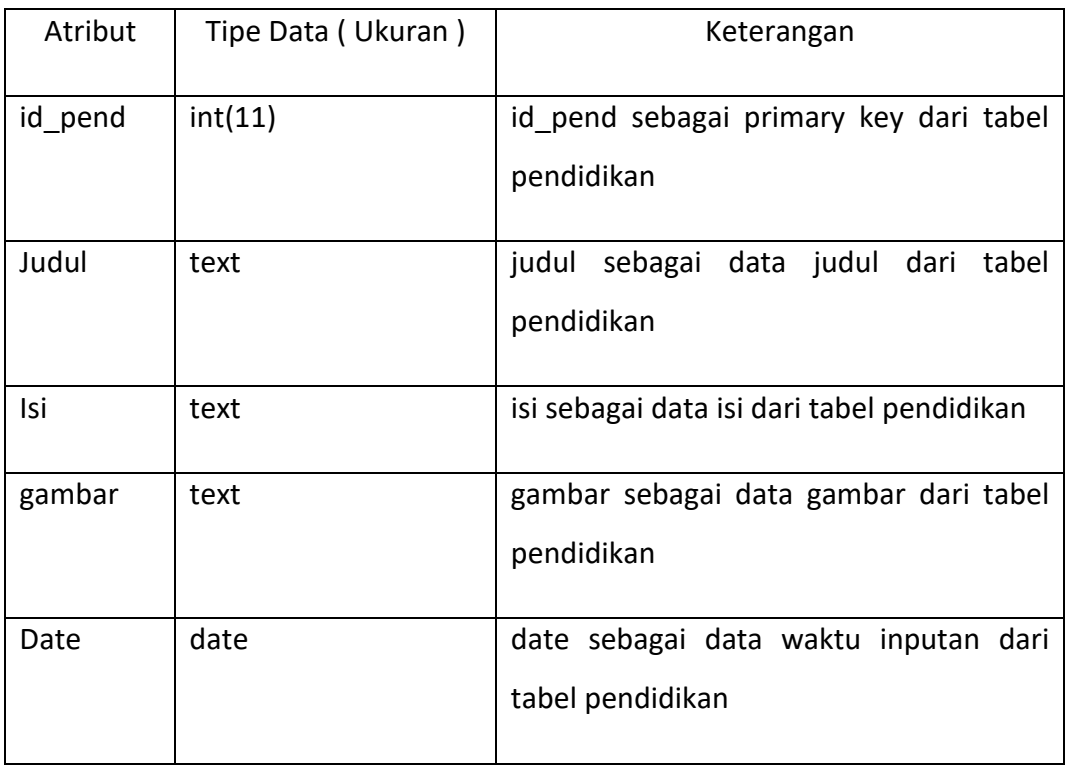

## Tabel 3. 9 Data Artikel Pendidikan

## 4. Teori System Usability Scale ( SUS )

*System Usability Scale (SUS)* merupakan kuesioner untuk mengukur persepsi kegunaan. Diciptakan oleh John Brooke pada tahun 1986 dan dahulu digunakan untuk menguji sistem elektronik kantor.

Diberikan kuesioner dengan 10 pertanyaan dalam bentuk *google form* dan diberikan 5 pilihan jawaban. Mulai dari sangat tidak setuju, tidak setuju, ragu – ragu, setuju, dan sangat setuju. Skor masing – masing mulai dari 1 – 5. Pilihan jawaban dan skornya dapat dilihat pada tabel 4.3.

| Jawaban             | Skor |
|---------------------|------|
| Sangat tidak setuju |      |
| Tidak setuju        |      |

Tabel 3. 10 Pilihan Skor Jawab

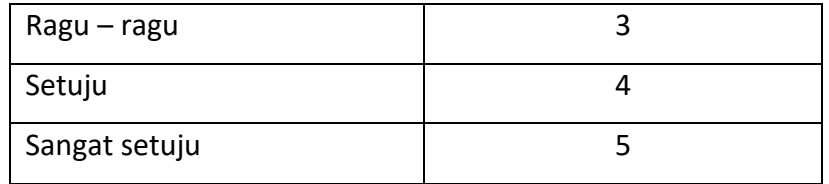

Berikut 10 pertanyaan yang diberikan :

- 1. Saya berpikir akan menggunakan sistem ini lagi.
- 2. Saya merasa sistem ini rumit untukdigunakan.
- 3. Saya merasa sistem ini mudah digunakan.
- 4. Saya membutuhkan bantuan dari orang lain atau teknisi dalam menggunakan sistem ini.
- 5. Saya merasa fitur fitur sistem ini berjalan dengan semestinya.
- 6. Saya merasa ada banyak hal yang tidak konsisten (tidak serasi pada sistem ini).
- 7. Saya merasa orang lain akan memahami cara menggunakan sistem ini dengan cepat.
- 8. Saya merasa sistem ini membingungkan.
- 9. Saya merasa tidak ada hambatan dalam menggunakan sistem ini.
- 10. Saya perlu membiasakan diri terlebih dahulu sebelum menggunakan sistem ini.

Dari pertanyaan tersebut diperoleh data hasil pengujian. Setelah melakukan pengumpulan data dari responden, kemudian data akan dihitung. Ada beberapa aturan dalam menghitung skor pada kuesionernya :

- 1. Setiap pertanyaan bernomor ganjil, skor setiap pertanyaan yang didapat dari skor pengguna akan dikurangi 1.
- 2. Setiap pertanyaan bernomor genap, skor didapat dari nilai 5 dikurangi skor pertanyaan yang didapat dari responden.
- 3. Skor SUS didapat dari hasil penjumlahan skor setiap pertanyaan yang kemudian dikali 2,5.

Aturan perhitungan skor berlaku untuk 1 responden. Untuk perhitungan selanjutnya, skor SUS dari masing – masing responden dicari skor rata – ratanya dengan menjumlahkan semua skor dan dibagi dengan jumlah responden.

#### **BAB IV**

### **HASIL PELAKSANAAN KP**

#### **A. Deskripsi sistem yang dibangun**

Web Profil Desa Talang Boseng dibuat dengan harapan dapat memperkenalkan desa sekaligus mengajak masyarakat desa unutuk berpartisipasi menyumbangkan ide, kreasi dan informasinya agar *website* ini menarik minat pembaca dan memperkenalkan potensi – potensi yang ada di Desa Talang Boseng kepada daerah lain. Manfaat lain dari *website* ini bagi penggunanya adalah dapat melihat seluruh informasi dan dapat memberikan saran, kritik dan aduan masyarakat demi kemajuan desa.

Sedangkan manfaat bagi admin adalah dapat mempunyai akses lebih untuk menambah, *mengupdate*, menghapus, dan melihat seluruh data penduduk. Admin juga dapat mengelola konten yang ada pada *website* seperti menambah artikel dan melihat keluhan masyarakat yang dikirimkan.

*Website* profil Desa Talang Boseng telah diuji dengan metode *Black Box* dan *System Usability Scale (SUS)*, yang mana hasilnya mencapai *acceptable* atau dapat diterima dengan baik di masyarakat. Untuk proses pengujian dapat dilihat pada sub bab selanjutnya.

### **B. Pembahasan sistem yang dibangun**

1. Hasil Analisis

Hasil analisis untuk kebutuhan sistem *website* profil Desa Talang Boseng meliputi kebutuhan sistem, kebutuhan fungsional, kebutuhan non fungsional, dan *Entity Relationship Diagram ( ERD )* sebagai berikut :

- a) Kebutuhan Sistem :
	- 1. Bagian *User*
		- a. *User* dapat melihat profil desa
		- b. *User* dapat melihat lembaga masyarakat
		- c. *User* dapat melihat potensi desa
- d. *User* dapat melihat data desa
- e. *User* dapat melihat artikel
- f. *User* dapat melihat berita desa
- g. *User* mengisi aduan masyarakat
- h. *User* dapat mengunjungi sosial media Desa Talang Boseng
- 2. Bagian Admin
	- a. Dapat login menjadi admin melalui halaman *User*.
	- b. Dapat mengelola data penduduk.
	- c. Dapat mengelola data berita desa.
	- d. Dapat mengelola data artikel yang meliputi pendidikan, kolom sehat dan hikmah.
	- e. Dapat melihat data aduan masyarakat.
	- f. Dapat dapat mengunjungi sosial media Desa Talang Boseng
- b) Kebutuhan fungsional :
	- 1. *Website* dapat menampilkan profil desa
	- 2. *Website* dapat menampilkan lembaga masyarakat
	- 3. *Website* dapat menampilkan potensi desa
	- 4. *Website* dapat menampilkan data desa
	- 5. *Website* dapat menampilkan artikel
	- 6. *Website* dapat menampilkan berita desa
	- 7. *Website* dapat menerima inputan yang dilakukan *user* pada fitur aduan masyarakat
	- 8. *Website* dapat mengunjungi sosial media Desa Talang Boseng
- c) Kebutuhan non fungsional
	- 1. Kebutuhan Perangkat Keras
		- b. Laptop HP 14-CKoo13TU
- c. Processor : Intel Celeron N4000 dual core 1,1 GHz
- d. Memori (RAM) 4GB DDR4
- 2. Kebutuhan Perangkat Lunak
	- a. OS Windows 10
	- b. Browser Google Chrome
	- c. XAMPP
	- d. PHPMyAdmin
	- e. Visual Studio Code
	- f. *Framework* Boostrap
	- g. *Framework* Codeigniter 4
- d) Entity Ralationship Diagram (ERD)

*Entity Relationship Diagram (ERD)* adalah model atau rancangan untuk membuat database, supaya lebih mudah dalam menggambarkan data yang memiliki hubungan atau relasi dalam bentuk sebuah desain. Dengan adanya ERD, maka sistem database yang terbentuk dapat digambarkan dengan lebih terstruktur dan terlihat rapi. Maka ERD *Website* Desa Talang Boseng dapat dilihat pada Gambar 4.1 di bawah ini :

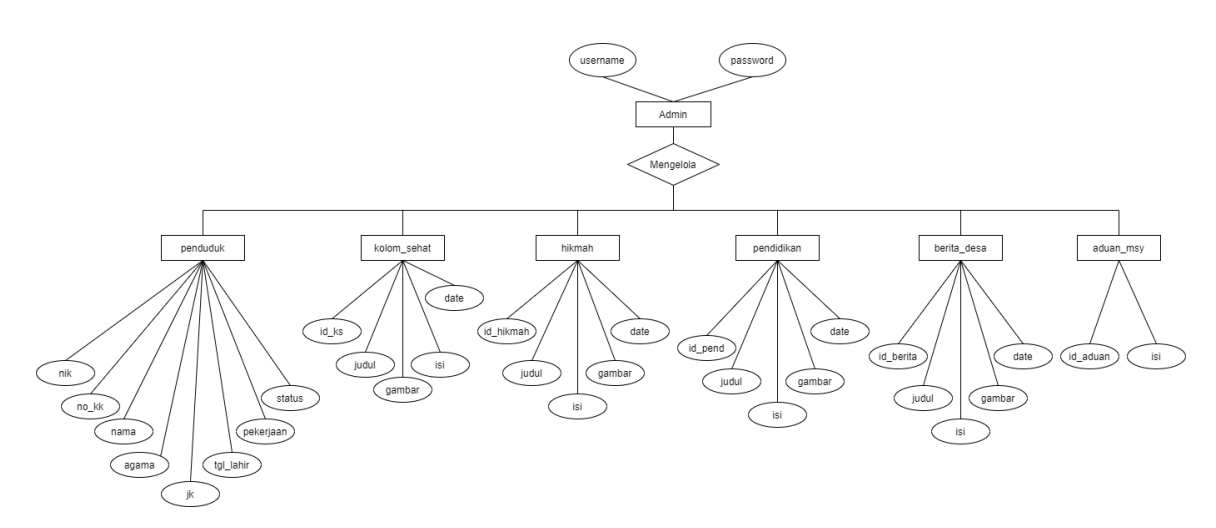

Gambar 4. 1 ERD *Website* Desa Talang Boseng

2. Hasil Implementasi

Pada tahap implementasi, rancangan yang telah dibuat pada bagian sebelumnya di implementasikan menjadi *screenshoot* halaman dibagian *User* dan admin di bawah ini.

a) Bagian *User*

Pada bagian *User*, halaman-halaman dapat di akses tanpa melelalui proses login sehingga *User* dapat mengakses semua halaman *User*. Berikut adalah halaman *User* :

1. Halaman Awal

Gambar 4.2 merupakan tampilan awal ketika *User* membuka *website* desa.

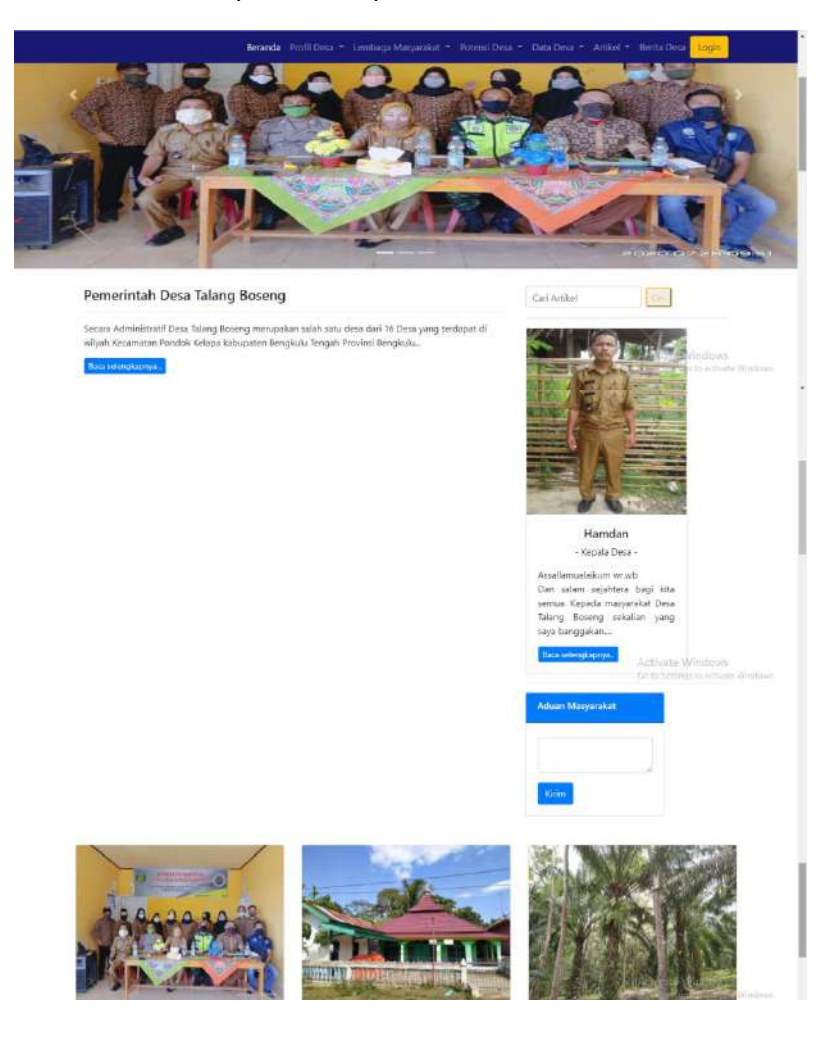

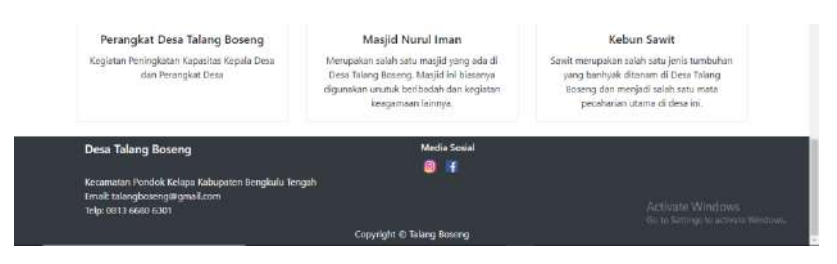

Gambar 4. 2 Halaman Awal *User*

2. Halaman Profil Desa

Halaman pada profil desa yang dapat di akses oleh *User* terdiri dari 3 yaitu halaman visi misi, perangkat desa, dan gambaran umum.

a. Visi Misi

Gambar 4.3 merupakan tampilan dari halaman visi misi yang berisikan data visi misi dari desa Talang Boseng.

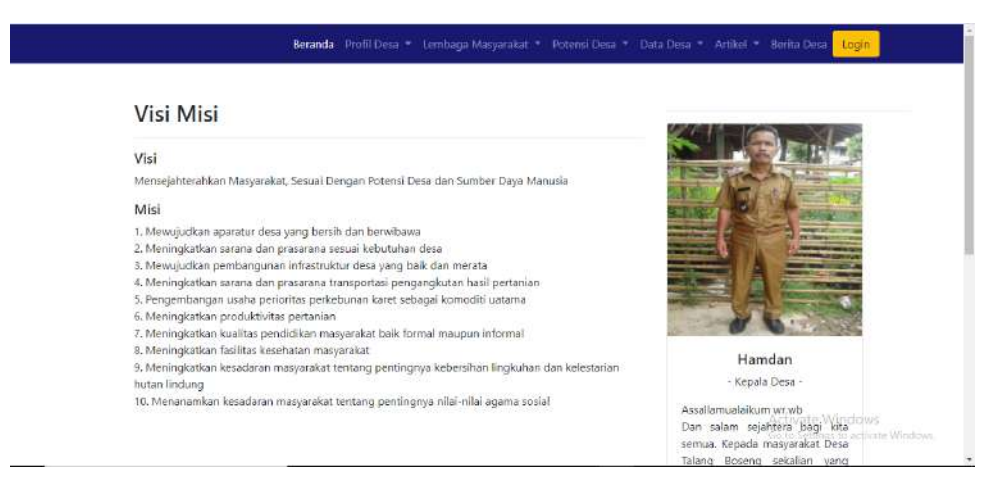

Gambar 4. 3 Halaman Visi Misi

b. Perangkat Desa

Gambar 4.4 merupakan tampilan yang berisikan struktur dari perangkat desa.

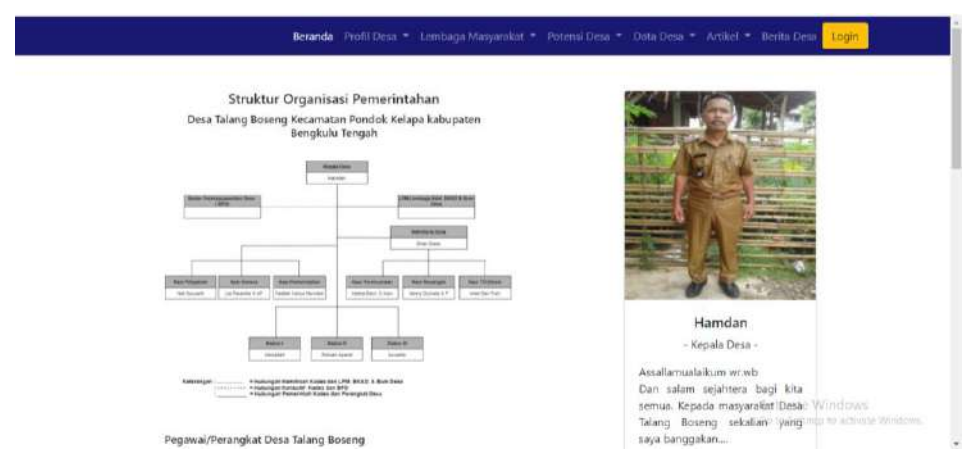

Gambar 4. 4 Halaman Perangkat Desa

c. Gambaran Umum

Gambar 4.5 merupakan tampilan yang berisikan gambaran umum kondisi geografis dari Desa Talang Boseng.

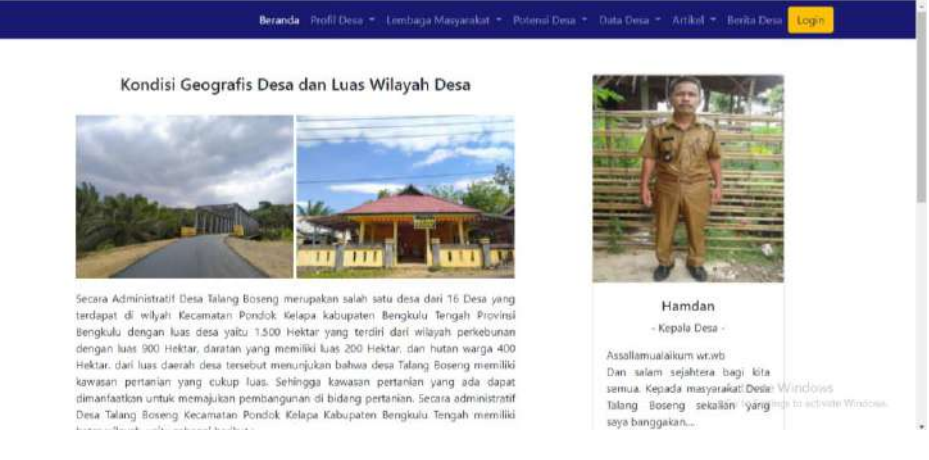

Gambar 4. 5 Halaman Gambaran Umum

- 3. Lembaga Masyarakat
	- a. Karang Taruna

Gambar 4.6 merupakan tampilan yang berisikan penjelasan salah satu lembaga masyarakat yang ada di Desa Talang Boseng yaitu Karang Taruna.

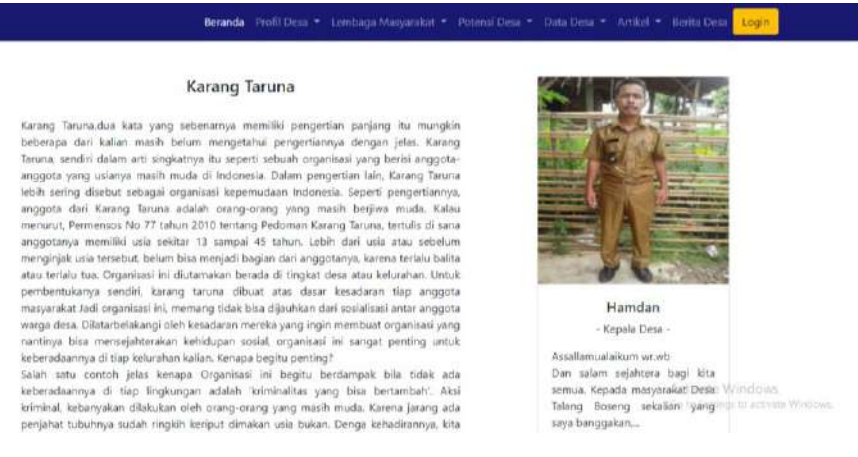

Gambar 4. 6 Halaman Karang Taruna

## b. PKK

Gambar 4.7 merupakan tampilan yang berisikan penjelasan salah satu lembaga masyarakat yang ada di Desa Talang Boseng yaitu PKK.

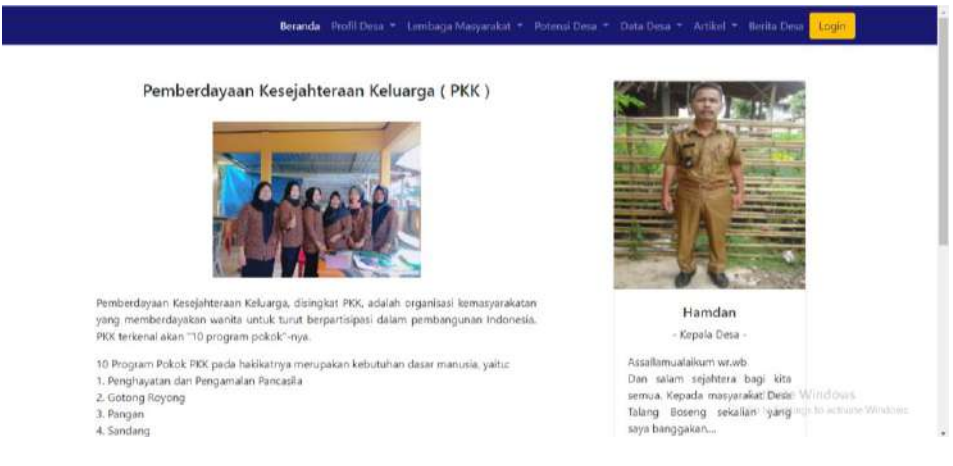

Gambar 4. 7 Halaman PKK

## c. Linmas

Gambar 4.8 merupakan tampilan yang berisikan penjelasan salah satu lembaga masyarakat yang ada di Desa Talang Boseng yaitu Linmas.

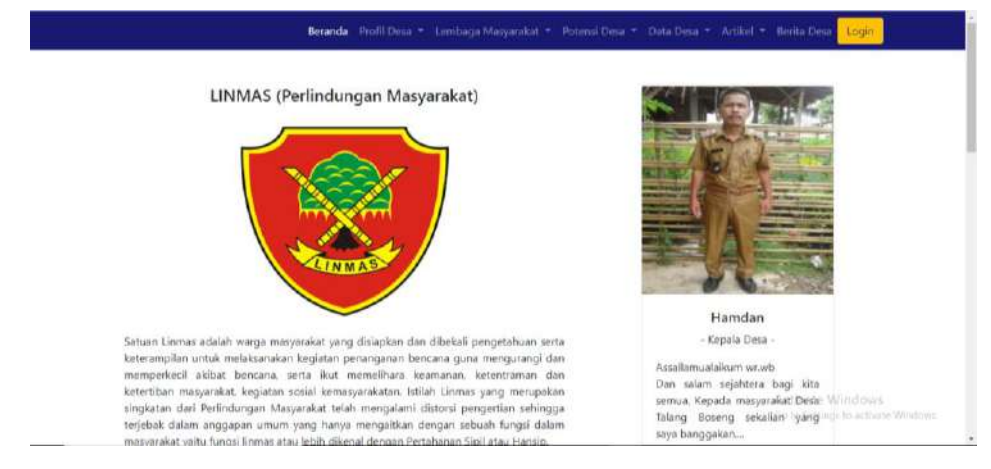

Gambar 4. 8 Halaman Linmas

## 4. Potensi Desa

## a. Potensi Pertanian

Gambar 4.9 merupakan tampilan yang berisikan penjelasan potensi desa dibidang pertanian yang ada di Desa Talang Boseng.

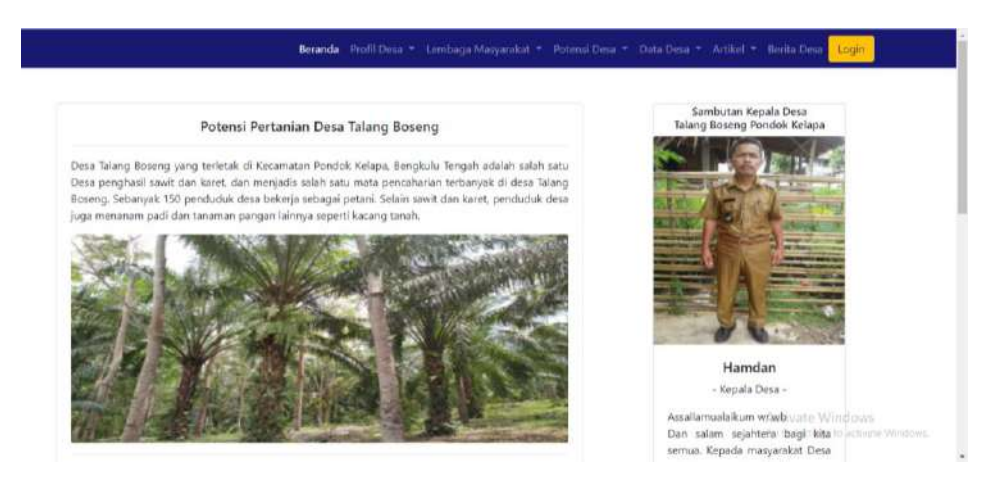

Gambar 4. 9 Halaman Potensi Pertanian

# b. Potensi Pariwisata

Gambar 4.10 merupakan tampilan yang berisikan penjelasan potensi desa dibidang pariwisata yang ada di Desa Talang Boseng.

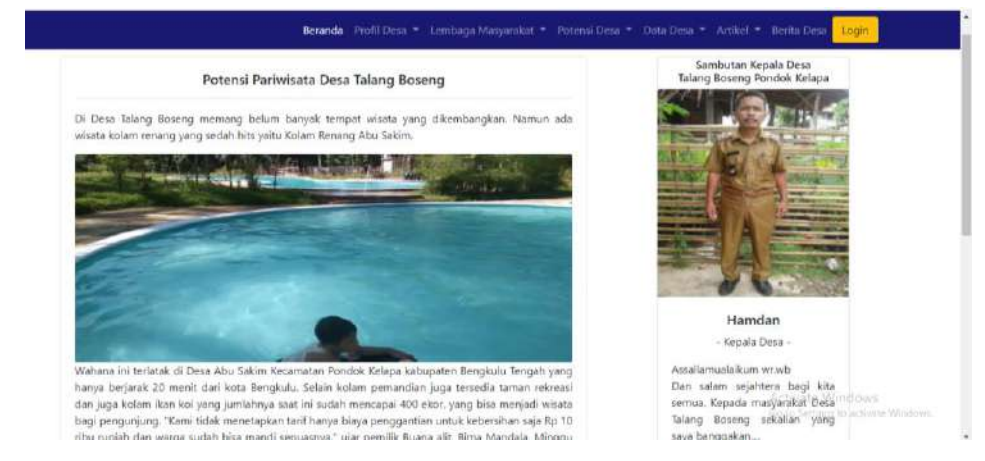

Gambar 4. 10 Halaman Potensi Pariwisata

# 5. Data Desa

a. Data Pekerjaan

Gambar 4.11 merupakan tampilan yang berisikan data pekerjaan penduduk di Desa Talang Boseng yang di tampilkan dalam bentuk *pie chart.* Data diambil dari tabel penduduk yang diinputkan melalui halaman penduduk di bagian admin.

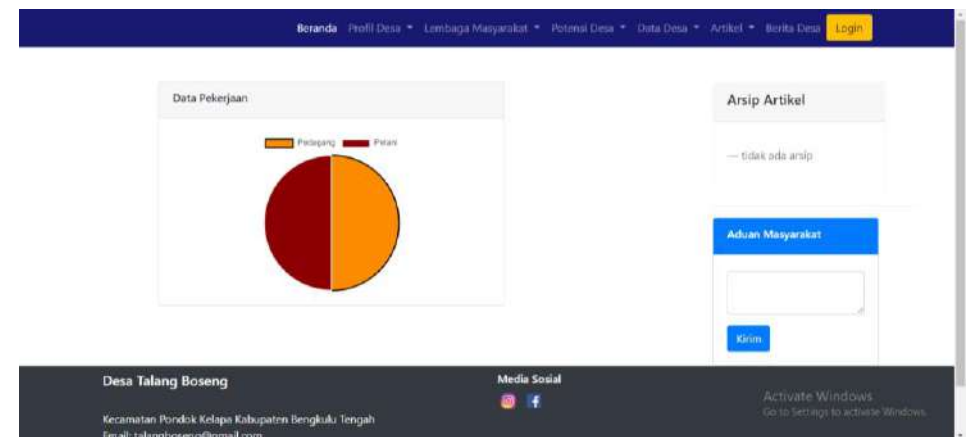

Gambar 4. 11 Halaman Data Pekerjaan

b. Data Agama

Gambar 4.12 merupakan tampilan yang berisikan data agama penduduk di Desa Talang Boseng yang di tampilkan dalam bentuk *pie*  *chart.* Data diambil dari tabel penduduk yang diinputkan melalui halaman penduduk di bagian admin.

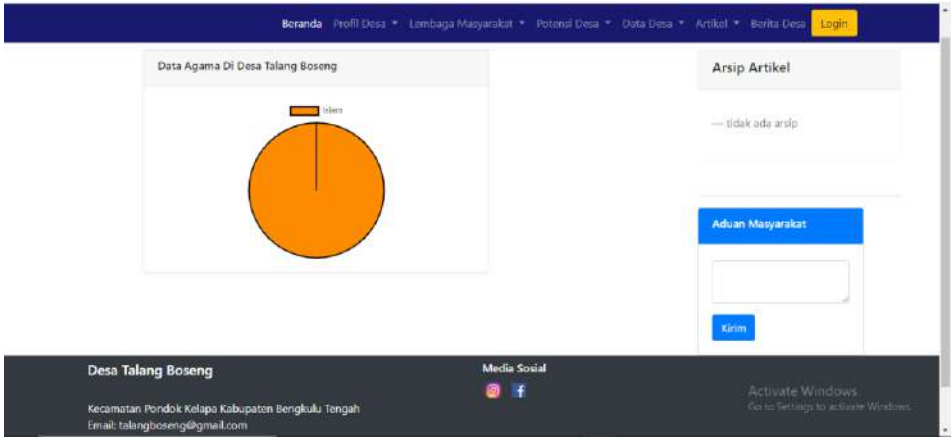

Gambar 4. 12 Halaman Data Agama

# c. Data Jenis Kelamin

Gambar 4.13 merupakan tampilan yang berisikan data jenis kelamin penduduk di Desa Talang Boseng yang di tampilkan dalam bentuk *pie chart.* Data diambil dari tabel penduduk yang diinputkan melalui halaman penduduk di bagian admin.

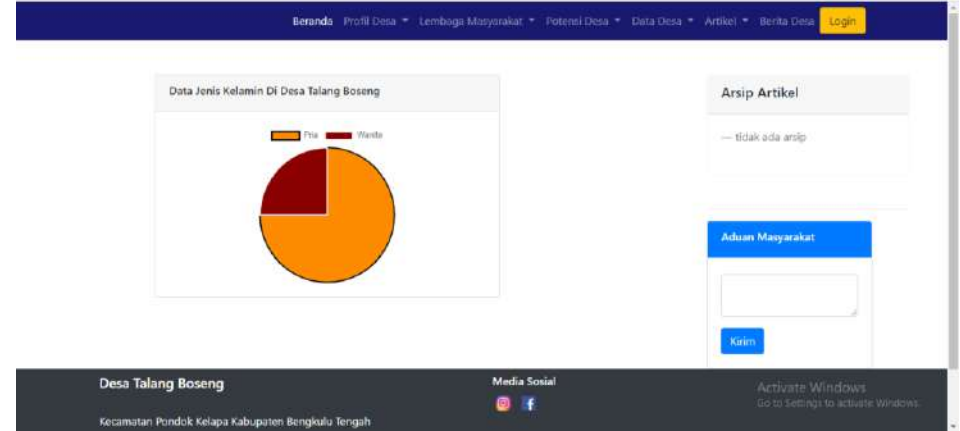

Gambar 4. 13 Halaman Data Jenis Kelamin

d. Data Status Perkawinan

Gambar 4.14 merupakan tampilan yang berisikan data status

perkawinan penduduk di Desa Talang Boseng yang di tampilkan dalam bentuk *pie chart.* Data diambil dari tabel penduduk yang diinputkan melalui halaman penduduk di bagian admin.

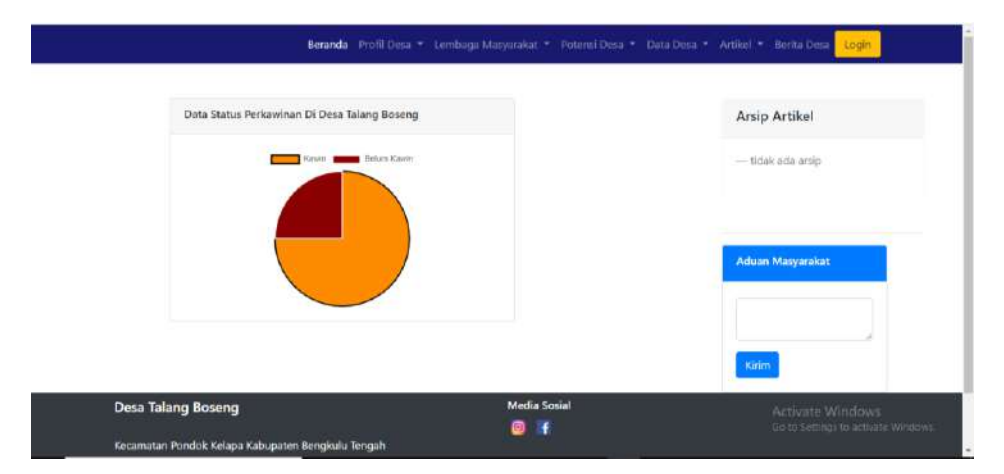

Gambar 4. 14 Halaman Data Status Perkawinan

# 6. Artikel

Menampilkan artikel yang diinputkan dari halaman artikel dibagian admin. Terdaoat 3 halaman artikel yaitu kolom sehat, hikmah, dan pendidikan.

a. Kolom Sehat

Gambar 4.15 merupakan tampilan halaman kolom sehat yang berisikan artikel dibidang kesehatan. Data artikel diambil dari tabel kolom\_sehat yang diinputkan melalui halaman artikel dengan submenu kolom sehat di bagian admin.

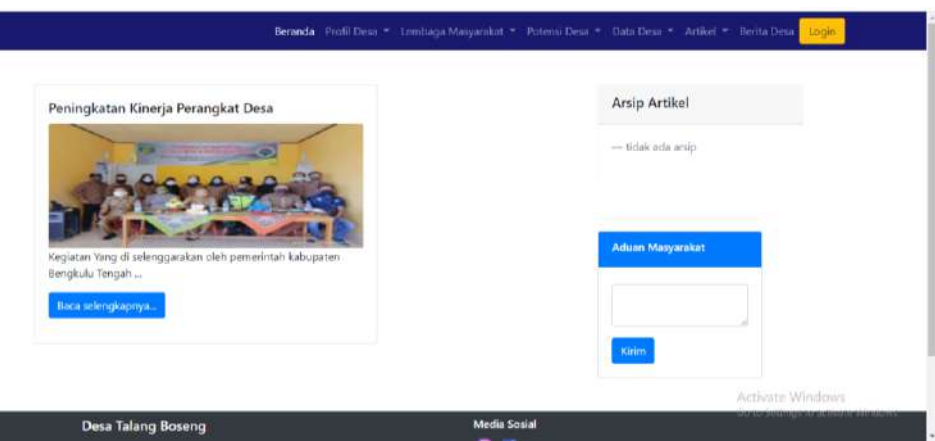

Gambar 4. 15 Halaman Kolom Sehat

## b. Hikmah

Gambar 4.16 merupakan tampilan halaman hikmah yang berisikan artikel dibidang kerohanian. Data artikel diambil dari tabel hikmah yang diinputkan melalui halaman artikel dengan submenu hikmah di bagian admin.

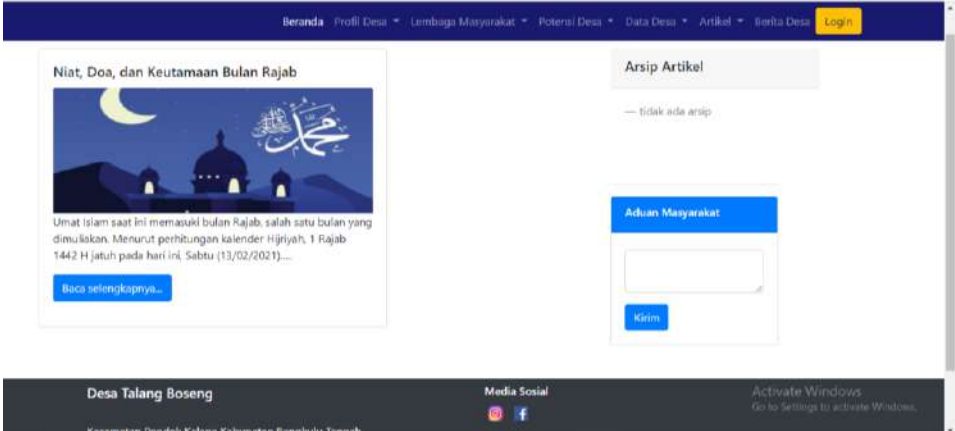

Gambar 4. 16 Halaman Hikmah

# c. Pendidikan

Gambar 4.17 merupakan tampilan halaman pendidikan yang berisikan artikel dibidang pendidikan. Data artikel diambil dari tabel pendidikan yang diinputkan melalui halaman artikel dengan submenu

pendidikan di bagian admin.

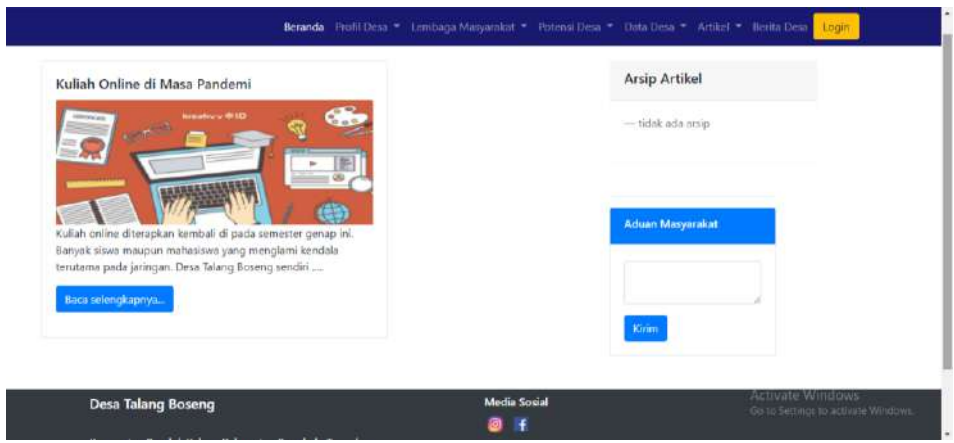

Gambar 4. 17 Halaman Pendidikan

7. Berita Desa

Gambar 4.18 merupakan tampilan halaman berita desa yang berisikan berita atau informasi yang ada di Desa Talang Boseng. Data berita desa diambil dari tabel berita\_desa yang diinputkan melalui halaman berita desa di bagian admin.

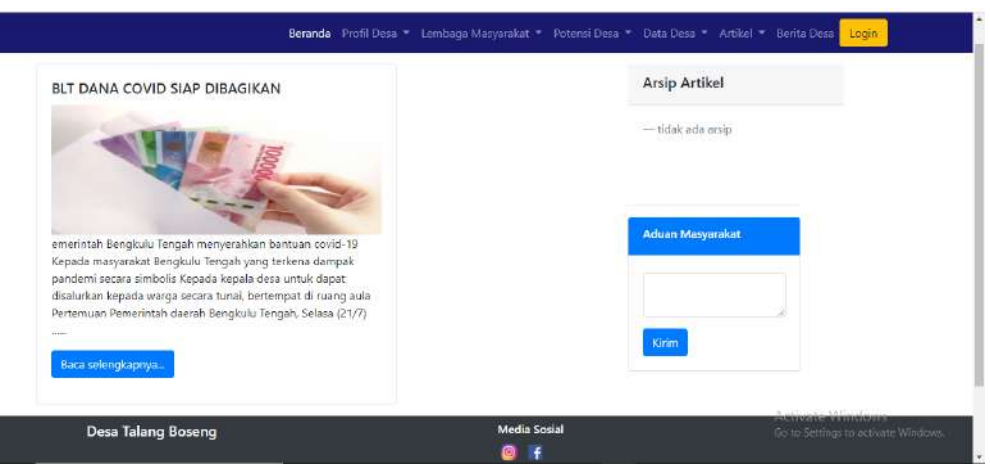

Gambar 4. 18 Halaman Berita Desa

b) Bagian Admin

Pada bagian admin, halaman-halaman dapat di akses ketika proses login berhasil. Admin dapat mengelola data yang akan ditampilkan pada halaman *User* . Berikut adalah halaman pada bagian admin :

1. Halaman Login

Gambar 4.19 merupakan Halaman Login merupakan tampilan yang ada di halaman *User* untuk menuju ke halaman Dashboard admin setelah melakukan login yang terdiri dari *User*name dan Password yang sudah terdaftar untuk masuk dan mengelola data di halaman admin.

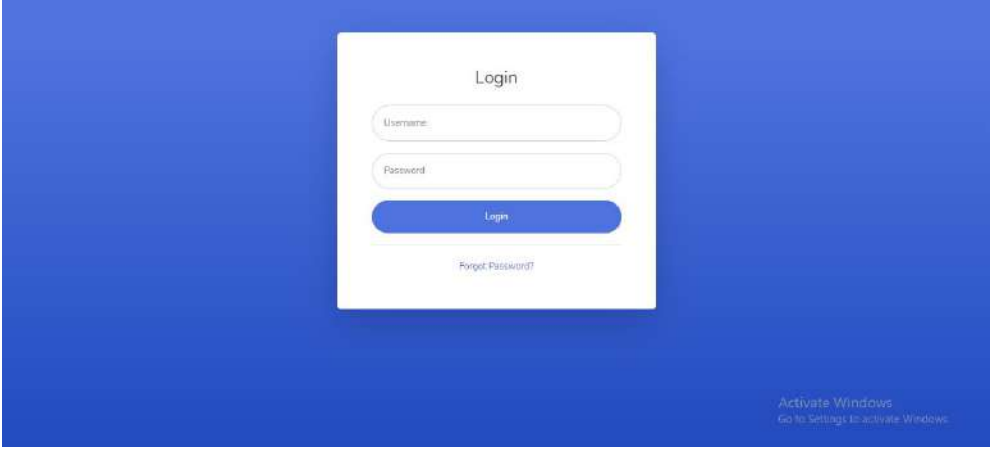

Gambar 4. 19 Halaman Login

# 2. Dashboard Admin

Gambar 4.20 merupakan Dashboard yang dimana menjadi halaman utama yang berisi menu kependudukan, artikel, berita desa, dan aduan masyarakat.

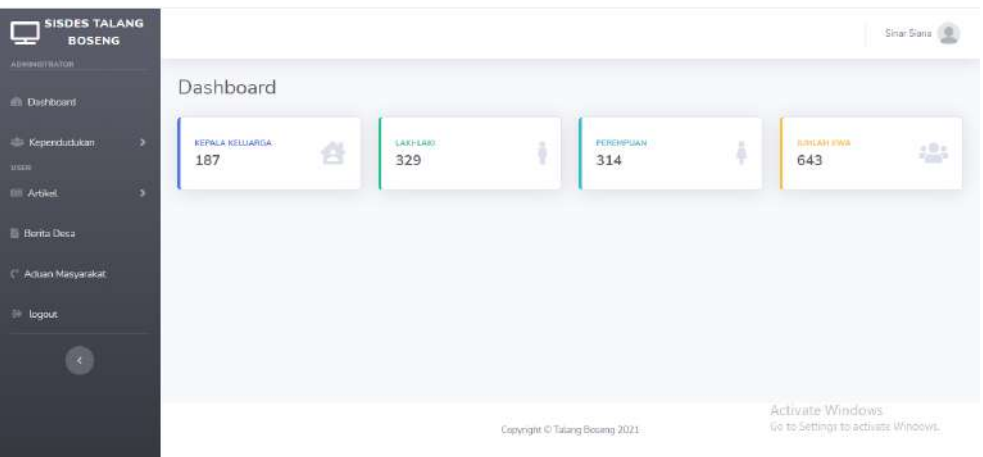

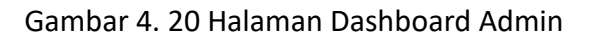

## 3. Halaman Kependudukan

Gambar 4.21 merupakan tampilan halaman kependudukan. Pada halaman ini, admin dapat menginputkan data seluruh pendudukan di Desa Talang Boseng. Admin dapat melakukan tambah, edit, dan hapus data.

| <b>B</b> Data Penduduk                | $\times$       |                | G - bantuan das pemerintah - G: X   0 ELT DANA COVID SIAP DIBAG X                      |            |          | <b>Ch</b> Renta Deca |                |                                                | $\mathbf{x}$ $\mathbf{a}$ Tocalhost / 127.0.0.1 / wabden: $\mathbf{x}$ $+$ |               | 血                        |
|---------------------------------------|----------------|----------------|----------------------------------------------------------------------------------------|------------|----------|----------------------|----------------|------------------------------------------------|----------------------------------------------------------------------------|---------------|--------------------------|
| e<br>→                                |                |                | 1 Tocalhost/web-cless/kependudukan                                                     |            |          |                      |                |                                                |                                                                            |               | ÷                        |
| Algoritma-Brute Foc.<br>$A_{QQSS}$    |                |                | The Instantan usarge Re (a) Program Mercan N. C C + MENCARI N.L. [1] Proses Sinknowsas |            |          |                      |                | Sistem Operasi: Alg., (6) Tutorial Balvasa Pe. |                                                                            |               | M Gmsi @ YouTube         |
| <b>SISDES TALANG</b><br><b>BOSENG</b> |                |                |                                                                                        |            |          |                      |                |                                                |                                                                            |               | Smit Siana <sup>0</sup>  |
| <b>ATHINGTONATON</b>                  |                |                |                                                                                        |            |          |                      |                |                                                |                                                                            |               |                          |
|                                       |                |                | Data Penduduk                                                                          |            |          |                      |                |                                                |                                                                            |               |                          |
| (iii) Dashboard                       |                |                |                                                                                        |            |          |                      |                |                                                |                                                                            |               |                          |
| <b>Ell:</b> Kependudukan              | $\overline{ }$ |                | Tambahkan Data Penduduk                                                                | search     |          | Can                  |                |                                                |                                                                            |               |                          |
| <b>USER</b>                           |                |                |                                                                                        |            |          |                      | Tanggal        | <b>Jenis</b>                                   |                                                                            | <b>Status</b> |                          |
| Ell Artikon                           | ٠              | No             | NIK                                                                                    | No. KK     | Nama     | Agama                | Lahir          | Kelamin                                        | Pekerjaan                                                                  | Perkawinan    | Action                   |
|                                       |                | đ.             | 1771014402880965                                                                       | 2147483647 | Subirman | Islam                | 1985-12-       | Pria                                           | Petani                                                                     | Kewin.        | Upstate<br>Hepus         |
|                                       |                |                |                                                                                        |            |          |                      | 06             |                                                |                                                                            |               |                          |
| <b>Berita Desa</b>                    |                |                |                                                                                        |            |          |                      |                |                                                |                                                                            |               |                          |
|                                       |                | $\overline{z}$ | 1771014403990005                                                                       | 2147483647 | Siner    | istam                | 1986-04-       | Wanita                                         | Sekretarin                                                                 | Kawin         | <b>Ujorkete</b><br>Hepus |
|                                       |                |                |                                                                                        |            | Siziria  |                      | 03             |                                                | Desa                                                                       |               |                          |
| Actuan Manyarakat<br><b>WE logout</b> |                | 3              | 1771030409180001                                                                       | 2147483647 | Hamdan   | Islam                | 1975-09-       | Prie                                           | Kepala Desa                                                                | Kawon         | Update<br>Hapes          |
| $\left\langle \cdot \right\rangle$    |                |                | 1771090816547332                                                                       | 2147483647 | Venny    | Islam                | 08<br>1993-01- | Pria                                           | Petani                                                                     | Kawin         | Update                   |

Gambar 4. 21 Halaman Kependudukan

## 4. Artikel

Menu artikel terdiri dari 3 submenu yaitu kolom sehat, hikmah, dan pendidikan yang berfungsi untuk mengelola artikel.

a. Kolom Sehat

Gambar 4.22 merupakan tampilan submenu kolom sehat. Pada halaman ini, admin dapat menginputkan data artikel kolom sehat yaitu judul, isi, gambar dan waktu yang akan masuk ke tabel kolom\_sehat. Admin dapat melakukan tambah dan hapus data.

| <b>SISDES TALANG</b><br><b>BOSENG</b>           |             |                              |                                       |                       |                                | Snor Sans                           |
|-------------------------------------------------|-------------|------------------------------|---------------------------------------|-----------------------|--------------------------------|-------------------------------------|
| <b>AGINHEED ATOM</b><br><b>En Districtor</b>    | Kolom Sehat |                              |                                       |                       |                                |                                     |
| C Kependudakan<br>з.<br><b>VALL</b>             | No          | Tambah Data<br>Tel.Jes Judul |                                       | Date                  | Action:                        |                                     |
| <b>ITT</b> Artifield<br>×<br><b>Berita Deta</b> | Φ           | $-3$                         | Peningkatan Kinerja<br>Ferangkat Desa | $2021 -$<br>$02 - 13$ | <b>CLEANS</b>                  |                                     |
| <sup>26</sup> Aduan Masyarakat                  |             |                              |                                       |                       |                                |                                     |
| $+$ logout                                      |             |                              |                                       |                       |                                |                                     |
|                                                 |             |                              |                                       |                       |                                | Activate Windows                    |
|                                                 |             |                              |                                       |                       | Copyright C Talang Baseng 2021 | Go to heming i to activate Windows. |

Gambar 4. 22 Halaman Kolom Sehat Admin

## b. Hikmah

Gambar 4.23 merupakan tampilan submenu hikmah. Pada halaman ini, admin dapat menginputkan data artikel hikmah yaitu judul, isi, gambar dan waktu yang akan masuk ke tabel hikmah. Admin dapat melakukan tambah dan hapus data.

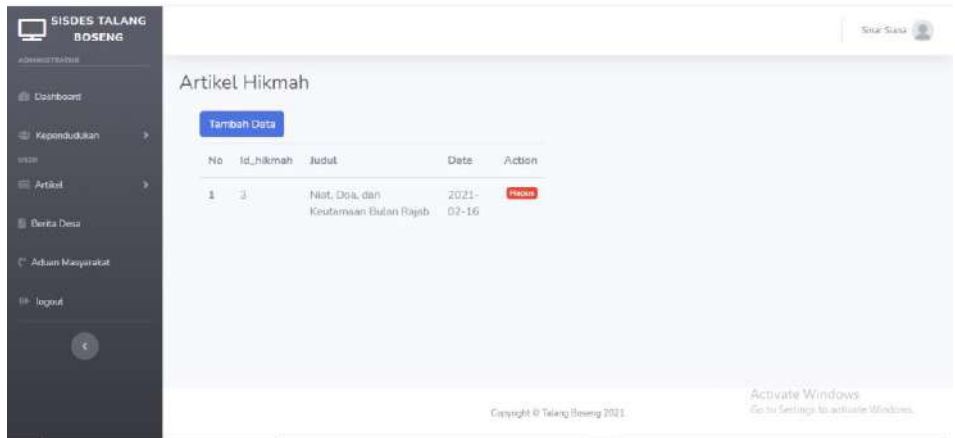

Gambar 4. 23 Halaman Hikmah Admin

c. Pendidikan

Gambar 4.24 merupakan tampilan submenu pendidikan. Pada halaman ini, admin dapat menginputkan data artikel pendidikan yaitu judul, isi, gambar dan waktu yang akan masuk ke tabel pendidikan. Admin dapat melakukan tambah dan hapus data.

| <b>SISDES TALANG</b><br><b>BOSENG</b><br>-- |         |                    |                                  |                       |                                | Sina Suca 0                                              |
|---------------------------------------------|---------|--------------------|----------------------------------|-----------------------|--------------------------------|----------------------------------------------------------|
| хринтинген                                  |         | Artikel pendidikan |                                  |                       |                                |                                                          |
| <b>IDeshboard</b><br><b>Copendudukan</b>    |         | Tambah Data        |                                  |                       |                                |                                                          |
| snex                                        |         | No Id., pendidikan | -Judul                           | Date                  | Action                         |                                                          |
| <b>III</b> Artikel<br>×                     | $1 - 3$ |                    | Kullah Online di<br>Masa Pandemi | $2021 -$<br>$02 - 16$ | Habus                          |                                                          |
| <b>Berita Desa</b><br>Adisan Masyanakat     |         |                    |                                  |                       |                                |                                                          |
| to logout                                   |         |                    |                                  |                       |                                |                                                          |
| $\mathcal{L}_{\mathcal{S}}$                 |         |                    |                                  |                       |                                |                                                          |
|                                             |         |                    |                                  |                       |                                |                                                          |
|                                             |         |                    |                                  |                       | Copyright @ Talang Boyeng 2021 | Activate Windows<br>Go its Sectings to activine Windows. |

Gambar 4. 24 Halaman Pendidikan Admin

5. Berita Desa

Gambar 4.25 merupakan tampilan halaman berita desa di bagian admin. Pada halaman ini, admin dapat menginputkan data berita atau informasi yang ada di Desa Talang Boseng. Inputan berupa judul, isi, gambar dan waktu yang akan masuk ke tabel berita\_desa. Admin dapat melakukan tambah dan hapus data.

| <b>SISDES TALANG</b><br><b>BOSENG</b> |               |                |                     |           |                                | Sinar Siana 1                                           |
|---------------------------------------|---------------|----------------|---------------------|-----------|--------------------------------|---------------------------------------------------------|
| Апонции он                            |               |                |                     |           |                                |                                                         |
| <b>In Dashboard</b>                   |               | Artikel berita |                     |           |                                |                                                         |
| Kependudukan<br>s                     |               | Tambeh Data    |                     |           |                                |                                                         |
| <b>USER</b>                           | No            | Id_berita      | Judul               | Date      | Action                         |                                                         |
| <b>Im Artiker</b><br>s                | $\mathfrak T$ | $-2$           | BLT DANA COVID SIAP | $2021 -$  | <b>Fanus</b>                   |                                                         |
| <b>Derita</b> Desa                    |               |                | DIBAGIKAN           | $02 - 16$ |                                |                                                         |
| <sup>(1</sup> Aduan Masyarakat        |               |                |                     |           |                                |                                                         |
| <b>I</b> logout                       |               |                |                     |           |                                |                                                         |
|                                       |               |                |                     |           |                                |                                                         |
|                                       |               |                |                     |           | Copyright @ Talang Bosong 2021 | Activate Windows<br>Go to Settings to activate Windows. |

Gambar 4. 25 Halaman Berita Desa Admin

6. Aduan Masyarakat

Gambar 4.26 merupakan tampilan halaman aduan masyarakat di bagian admin. Pada halaman ini, admin dapat melihat hasil inputan yang dilakukan leh *User* pada bagian aduan masyarakat di halaman *User*. Inputan berupa isi yang masuk ke tabel aduan\_msy.

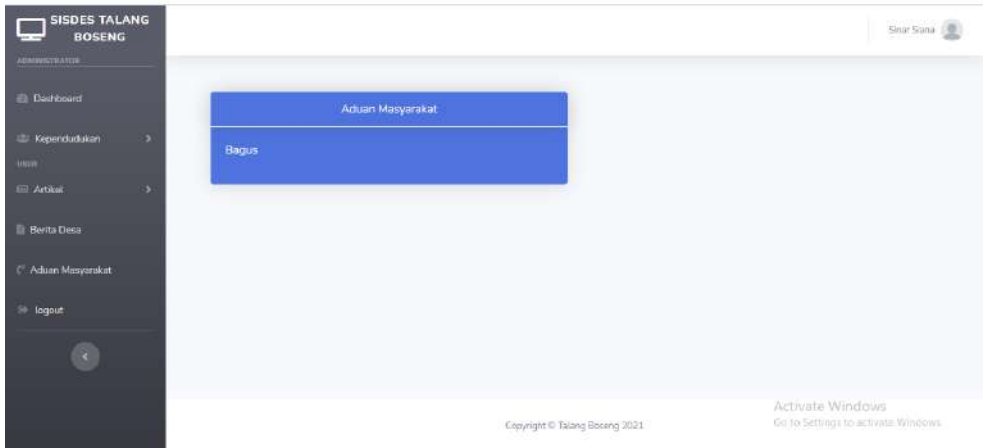

Gambar 4. 26 Halaman Aduan Masyarakat Admin

- 3. Hasil Capaian Kerja Praktik
	- a. Pengujian sistem

Sistem ini diuji dengan menggunakan *Black box* dan *System Usability Scale (SUS).*

1. 1 Black Box

Metode *black box* pengujian yang berfokus pada spesifikasi fungsional dari perangkat lunak maupun fungsi dari setiap tombol berfungsi sesuai dengan target yang ditentukan. Berikut hasil pengujian menggunakan metode black box pada tabel 4.1 :

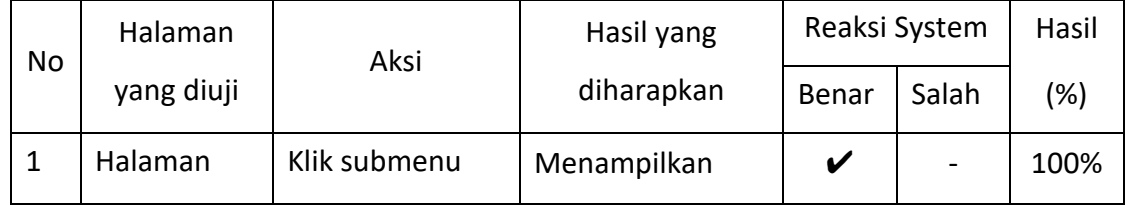

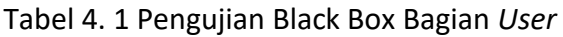

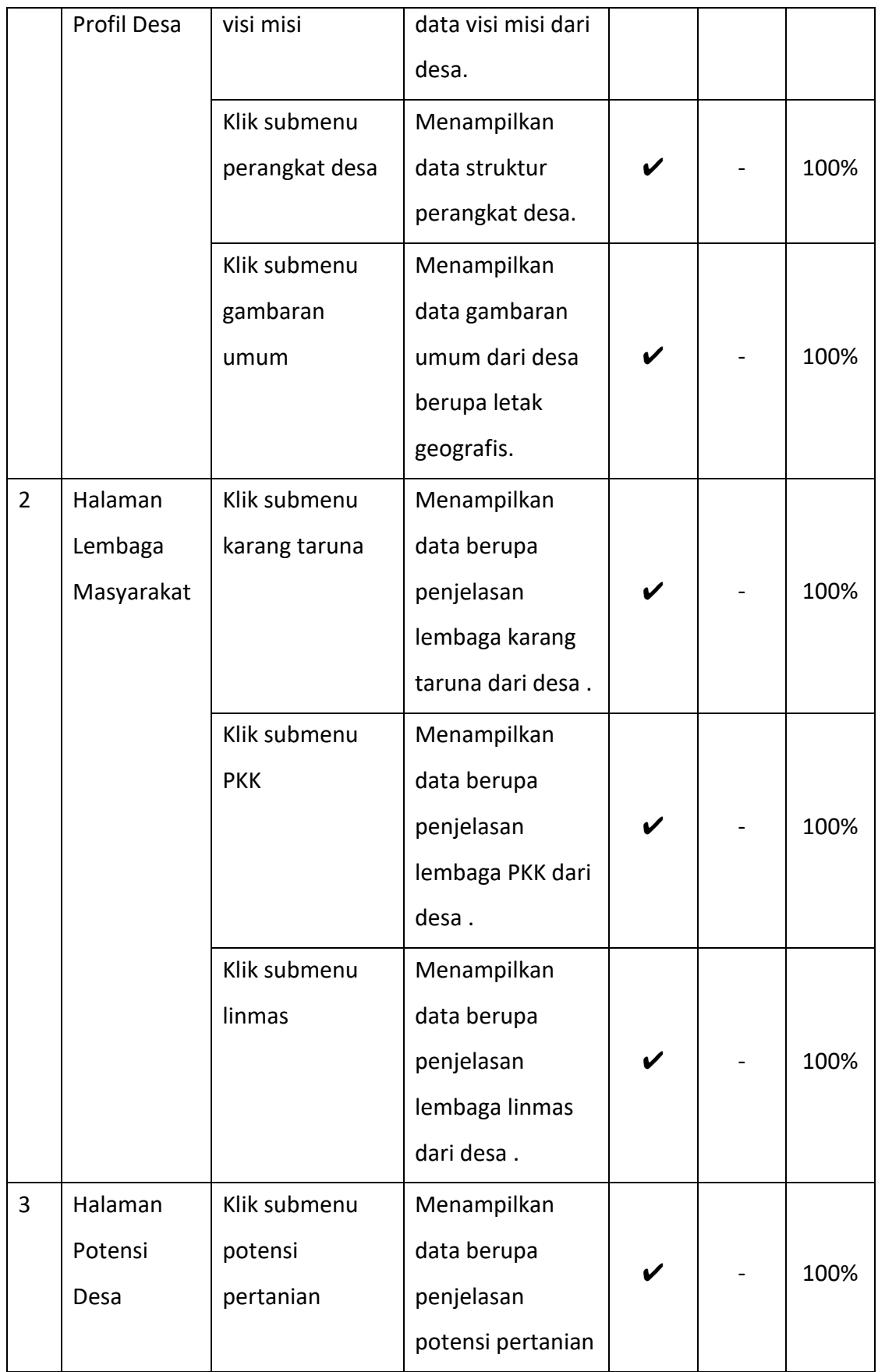

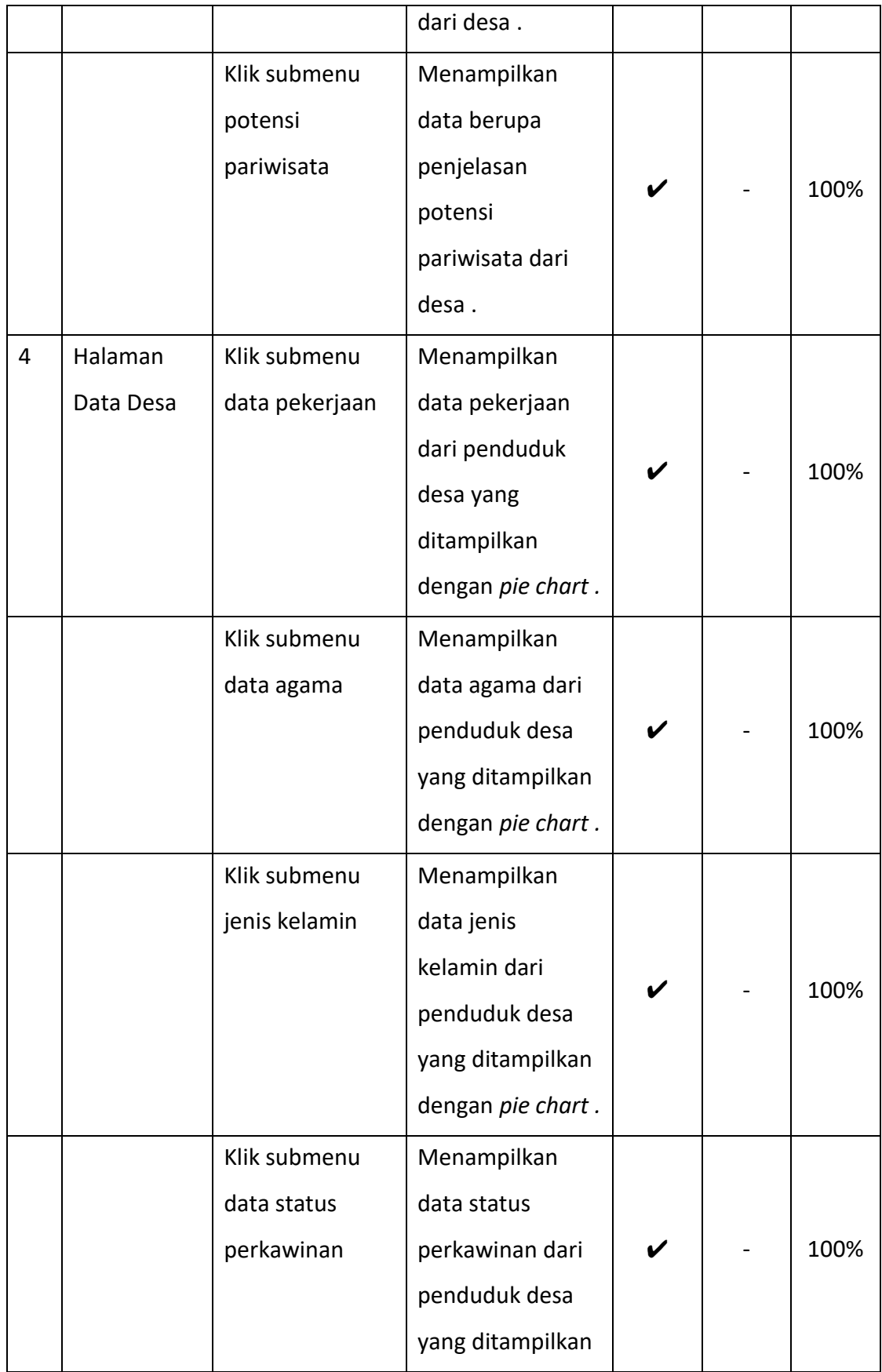

![](_page_59_Picture_183.jpeg)

![](_page_60_Picture_221.jpeg)

# Tabel 4. 2 Pengujian Black Box Bagian Admin

![](_page_60_Picture_222.jpeg)

![](_page_61_Picture_225.jpeg)

![](_page_62_Picture_234.jpeg)

![](_page_63_Picture_217.jpeg)

![](_page_64_Picture_355.jpeg)

Kesimpulan dari hasil pengujian menggunakan metode blackbox pada tabel 4.1 dan tabel 4.2 setelah digunakan oleh Sekretaris Desa yang bernama Sinar Siana, 1 orang perangkat desa yang bernama Venny, dan 1 orang penduduk desa yang bernama Erni Seftiana. Bahwa semua tombol berfungsi sesuai dengan target atau yang diharapkan dan tidak terjadi masalah atau kendala.

1. 2 Hasil System Usability Scale (SUS)

Diberikan kuesioner dengan 10 pertanyaan dalam bentuk google form dan diberikan 5 pilihan jawaban. Mulai dari sangat tidak setuju, tidak setuju, ragu – ragu, setuju, dan sangat setuju. Skor masing – masing mulai dari 1 – 5.

Dari pertanyaan tersebut diperoleh data hasil pengujian oleh 17 penguji dapat dilihat di tabel 4.4.

|    |             | Skor Asli     |                |                |                |                |                |    |                |                |                |  |
|----|-------------|---------------|----------------|----------------|----------------|----------------|----------------|----|----------------|----------------|----------------|--|
| No | Responden   | Q1            | Q <sub>2</sub> | Q <sub>3</sub> | Q4             | Q <sub>5</sub> | Q <sub>6</sub> | Q7 | Q8             | Q <sub>9</sub> | Q10            |  |
| 1. | Responden 1 | 4             | 4              | 4              | 4              | 4              | 4              | 4  | 4              | 4              | 4              |  |
| 2. | Responden 2 | 4             | $\overline{2}$ | 4              | $\overline{2}$ | 4              | $\overline{2}$ | 4  | $\overline{2}$ | 4              | $\overline{2}$ |  |
| 3. | Responden 3 | 4             | 1              | 5              | $\mathbf{1}$   | 5              | 1              | 5  | 1              | 5              | 1              |  |
| 4. | Responden 4 | 3             | 3              | 4              | 4              | 4              | 2              | 3  | $\overline{2}$ | 3              | 3              |  |
| 5. | Responden 5 | 3             | 3              | 3              | 3              | 3              | 3              | 3  | 3              | 3              | 3              |  |
| 6. | Responden 6 | 4             | 1              | 5              | 1              | 5              | 1              | 5  | 1              | 5              | 1              |  |
| 7. | Responden 7 | $\mathcal{P}$ | 1              | 5              | 4              | 5              | 3              | 5  | $\overline{2}$ | 4              | 5              |  |
| 8. | Responden 8 | 5             | 1              | 5              | 1              | 5              | 1              | 5  | 1              | 5              | 3              |  |
| 9. | Responden 9 | 4             | $\overline{2}$ | 4              | $\overline{2}$ | 4              | $\overline{2}$ | 4  | 1              | 4              | 2              |  |

Tabel 4. 3 Data Hasil Pengujian

![](_page_65_Picture_511.jpeg)

Setelah melakukan pengumpulan data dari responden, kemudian data akan dihitung. Data hasil hitung SUS dapat dilihat pada tabel 4.5.

| No  | Responden    |                |                |                |                | <b>Skor Akhir</b><br>Data |                |                |                |                |                | Jumlah | Nilai<br>(Jumlah |
|-----|--------------|----------------|----------------|----------------|----------------|---------------------------|----------------|----------------|----------------|----------------|----------------|--------|------------------|
|     |              | Q1             | Q <sub>2</sub> | Q <sub>3</sub> | Q4             | Q <sub>5</sub>            | Q <sub>6</sub> | Q7             | Q8             | Q <sub>9</sub> | Q10            |        | x 2,5)           |
| 1.  | Responden 1  | 3              | $\mathbf{1}$   | 3              | 1              | 3                         | $\mathbf{1}$   | 3              | 1              | 3              | $\mathbf{1}$   | 20     | 50               |
| 2.  | Responden 2  | 3              | 3              | 3              | 3              | 3                         | 3              | $\overline{3}$ | 3              | 3              | 3              | 30     | 75               |
| 3.  | Responden 3  | 3              | 4              | 4              | 4              | 4                         | 4              | 4              | 4              | 4              | 4              | 39     | 97.5             |
| 4.  | Responden 4  | $\overline{2}$ | $\overline{2}$ | 3              | 1              | $\overline{3}$            | 3              | $\overline{2}$ | 3              | $\overline{2}$ | $\overline{2}$ | 23     | 57.5             |
| 5.  | Responden 5  | $\overline{2}$ | $\overline{2}$ | $\overline{2}$ | $\overline{2}$ | $\overline{2}$            | $\overline{2}$ | $\overline{2}$ | $\overline{2}$ | $\overline{2}$ | $\overline{2}$ | 20     | 50               |
| 6.  | Responden 6  | 3              | 4              | 4              | 4              | 4                         | 4              | 4              | 4              | 4              | 4              | 39     | 97.5             |
| 7.  | Responden 7  | $\mathbf{1}$   | 4              | 4              | $\mathbf 1$    | 4                         | $\overline{2}$ | 4              | 3              | 3              | $\Omega$       | 26     | 65               |
| 8.  | Responden 8  | 4              | 4              | 4              | 4              | 4                         | 4              | 4              | 4              | 4              | $\overline{2}$ | 38     | 95               |
| 9.  | Responden 9  | 3              | 3              | 3              | 3              | 3                         | 3              | 3              | 4              | 3              | 3              | 31     | 77.5             |
| 10. | Responden 10 | 3              | 4              | 4              | 4              | 3                         | 3              | 3              | 4              | 4              | 4              | 36     | 90               |
| 11. | Responden 11 | 4              | $\overline{3}$ | 4              | 3              | $\overline{3}$            | 3              | 4              | 3              | 3              | $\Omega$       | 30     | 75               |
| 12. | Responden 12 | 4              | 3              | 4              | 4              | $\mathbf 1$               | 4              | 4              | 4              | 4              | 3              | 35     | 87.5             |
|     |              |                |                |                | Skor rata-rata |                           |                |                |                |                |                |        | 76.5             |

Tabel 4. 4 Skor Akhir Data

Berdasarkan skor akhir rata – rata dari hasil pengujian diperoleh nilai 76.5 dimana Artinya berdasarkan nilai rata-rata SUS responden sebesar 76.5 maka aplikasi dinyatakan bisa diterima ( *acceptable* ).

#### **BAB V**

#### **PENUTUP**

## **A. KESIMPULAN**

Dilihat dari rumusan masalah di atas dan berdasarkan *website* profil Desa Talang Boseng yang dibuat ,sehingga mendapatkan kesimpulan sebagai berikut :

- 1. Telah dibangun *website* profil desa Talang Boseng yang memiliki fitur untuk menampilkan profil desa, lembaga masyarakat, potensi desa, data desa, berita desa, artikel desa, dan mengisi aduan masyarakat.
- 2. Telah dilakukan pengujian kepada 12 responden dan hasil data menampilkan informasi yang sesuai ditunjukkan dari hasil pengujian SUS sebesar 76.5%.
- 3. *Website* yang dibangun dapat mempermudah pihak desa dalam memberikan informasi, berita dan mengelola semua konten yang ada pada *website* profil.

## **B. SARAN**

Fitur untuk halaman *User Website* profil Desa Talang Boseng ini masih sangat terbatas dan tampilan masih tergolong sederhana. Semoga bisa dikembangkan lagi seperti menambah fitur maps, download maupun upload file sekaligus dapat digunakan untuk mempermudah proses administrasi penduduk desa. Pada bagian admin juga masih terbatas, pada halaman artikel dan berita desa belum terdapat fitur update data serta pada halaman aduan masyarakat belum ada fitur hapus maupun update.

### **DAFTAR PUSTAKA**

WEB Programming UNPAS. Membuat Sistem Login Lengkap Dengan Codeigniter 3. https://www.youtube.com/watch?v=8ROgaHfLRq0&list=PLFIM0718LjIXU8ul9FiNowk04cQKtHPw ( Di akses tanggal 3 Oktober 2020).

Bootstrap 4. SB Admin 2. https://startbootstrap.com/theme/sb-admin-2 (Di akses tanggal 3 Oktober 2020).

FontAwesome. Icons . https://fontawesome.com/icons?d=gallery ( Di akses tanggal 3 Oktober 2020).

Bootstrap 4. Theme landing page. https://startbootstrap.com/theme/landing-page ( Di akses tanggal 3 Oktober 2020).

Setiawan, Kukuh. 2019. *Sistem Administrasi Kependudukan Berbasis Web Desa Bondansari Kecamatan Wiradesa Kabupaten Pekalongan.* Skripsi thesis, 1-22. http://eprints.ums.ac.id/75760/2/PERPUSFIXBISMILLAH.pdf. ( Di akses tanggal 3 Oktober 2020).

CodeIgniter. Framework PHP. https://codeigniter.com/download (Di akses tanggal 3 Oktober 2020)

Muhardian, Ahmad. 2018. Tutorial Codeigniter #3: Cara Menggunakan Bootstrap pada Codeigniter. https://www.petanikode.com/codeigniter-bootstrap/ ( Di akses tanggal 19 Desember 2020)

Hadi, Diki Alfarabi. Membuat CRUD Dengan CodeIgniter : Hapus Data. https://www.malasngoding.com/membuat-crud-dengan-codeigniter-hapus-data/ ( Di akses tanggal 21 Desember 2020)

68

#### **LAMPIRAN**

## **A. Surat Rekomendasi KP**

![](_page_68_Picture_2.jpeg)

Nomor: F2.1/210/D.33/IX/2020 : Permohonan Izin Kerja Praktek Hal

07 September 2020

Kepada Yth. Kepala **Desa Talang Boseng** Talang Boseng Pondok Kelapa Bengkulu Tengah Bengkulu

Dengan hormat,

Dalam rangka memberikan kesempatan kepada mahasiswa dalam mengimplementasikan disiplin ilmu yang diperoleh di bangku kuliah dengan keadaan sebenarnya, Pimpinan Fakultas Teknologi Industri mengajukan permohonan kepada Bapak/Ibu untuk berkenan memberikan ijin kepada mahasiswa kami tersebut di bawah ini untuk melaksanakan Kerja Praktek di instansi yang Bapak/Ibu pimpin.

Adapun data mahasiswa sebagai berikut:

![](_page_68_Picture_86.jpeg)

Program Studi : Teknik Informatika Fakultas : Teknologi Industri

Sebagai bahan pertimbangan Bapak/Ibu kami sampaikan bahwa sebagai konsekuensinya, mahasiswa yang bersangkutan bersedia memenuhi persyaratan administratif yang diperlukan.

Atas perhatian dan kerjasama yang baik, kami ucapkan terimaksih.

![](_page_68_Picture_13.jpeg)

# **B. Logbook**

#### LOG BOOK KERJA PRAKTIK MAHASISWA PROGRAM STUDI TEKNIK INFORMATIKA T.A 2020 / 2021

(WAJIB DIISI DAN MASUK DALAM PENILAIAN)

 $: 1800018344$ Nim Nama Mahasiswa : Cindy Mayeza Putri Judul Kerja Praktik : Website Profil Desa Talang Boseng Bengkulu Tengah Dosen Pembimbing : Arfiani Nur Khusna, S.T., M.Kom Pembimbing Lapangan : Sinar Siana

Petunjuk Pengisian Log Book

1. Log book di isi per minggu

2. Log book ditulis tangan

3. Setiap kegiatan di paraf oleh pembimbing lapangan/ dosen pembimbing KP 4. Log book per minggu di paraf oleh dosen pengampu kelas KP

5. Jumlah bimbingan minimal 7 minggu

Logbook Minggu 1 sd 7 (sebelum UTS)

![](_page_69_Picture_82.jpeg)

Catatan Pembimbing Lapangan/Dosen Pembimbing KP/ Dosen Pengampu Kelas KP:

![](_page_69_Picture_83.jpeg)

Dosen Pengampu Kelas KP

M.Cs.

(Ika Arfiani, S.T., M.Cs.)

Bengkulu, 16 Februari 2021

Mahasiswa

(Cindy Mayeza Putri)

#### LOG BOOK KERJA PRAKTEK MAHASISWA

#### PROGRAM STUDI TEKNIK INFORMATIKA, UAD T.A 2020 / 2021

(WAJIB DIISI DAN MASUK DALAM PENILAIAN)

![](_page_70_Picture_54.jpeg)

<u>Petunjuk Pengisian Log Book</u><br>1. Log book di isi per minggu<br>2. Log book ditulis tangan<br>3. Setiap kegiatan di paraf oleh pembimbing lapangan/ dosen pembimbing kp

4. Log book per minggu di paraf oleh dosen pengampu kelas KP<br>5. Jumlah bimbingan minimal 5 minggu

#### Logbook Minggu 8 sd 12 (setelah UTS)

![](_page_70_Picture_55.jpeg)

Catatan Pembimbing Lapangan/Dosen Pembimbing KP/ Dosen Pengampu Kelas KP:

![](_page_70_Picture_56.jpeg)

Bengkulu, 16 Februari 2021

Mahasiswa tun Ċ

(Cindy Mayeza Putri)

Dosen Pengampu Kelas KP GAMPL

Mitjani, S.T., M.Cs. (Ika Arfiani, S.T., M.Cs.)

71

**C. Foto Dokumentasi Kegiatan KP**

![](_page_71_Picture_1.jpeg)

![](_page_71_Picture_2.jpeg)